# **ThinkPad**

## Benutzerhandbuch zum ThinkPad-Ultrabay-Slim-DVD-Brenner

# **ThinkPad**

## Benutzerhandbuch zum ThinkPad-Ultrabay-Slim-DVD-Brenner

#### **ACHTUNG**

Lesen Sie vor der Installation dieses Produkts die Broschüre mit den Sicherheitshinweisen zum ThinkPad-System.

#### **Hinweis**

Bewahren Sie den Kaufnachweis auf, da Sie ihn möglicherweise für den Gewährleistungsservice benötigen. Weitere Infor-mationen finden Sie in Anhang E, "Lenovo [Gewährleistung",](#page-36-0) auf Seite 25.

#### **Erste Ausgabe (Mai 2007)**

Diese Veröffentlichung ist eine Übersetzung des Handbuchs *ThinkPad DVD Ultrabay Slim Burner User's Guide,* Teilenummer 41N5647,

© Copyright Lenovo 2007 © In Teilen Copyright International Business Machines Corporation 2005

Informationen, die nur für bestimmte Länder Gültigkeit haben und für Deutschland, Österreich und die Schweiz nicht zutreffen, wurden in dieser Veröffentlichung im Originaltext übernommen.

Möglicherweise sind nicht alle in dieser Übersetzung aufgeführten Produkte in Deutschland angekündigt und verfügbar; vor Entscheidungen empfiehlt sich der Kontakt mit der zuständigen Geschäftsstelle.

Änderung des Textes bleibt vorbehalten.

**© Copyright Lenovo 2007. In Teilen © Copyright International Business Machines Corporation 2005. Alle Rechte vorbehalten.**

## **Inhaltsverzeichnis**

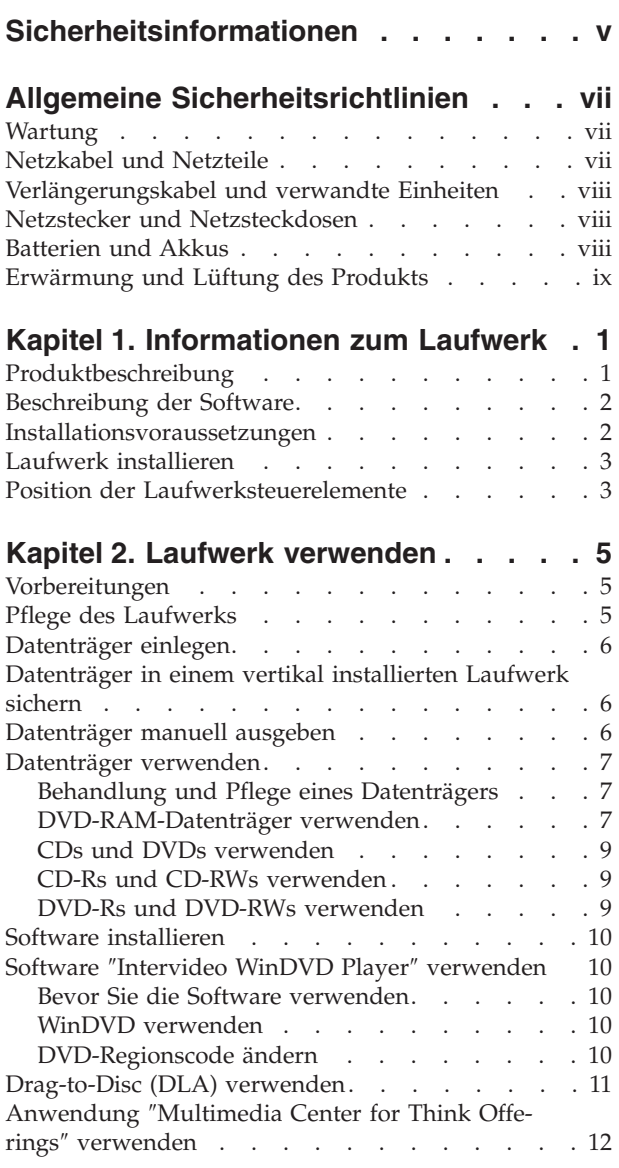

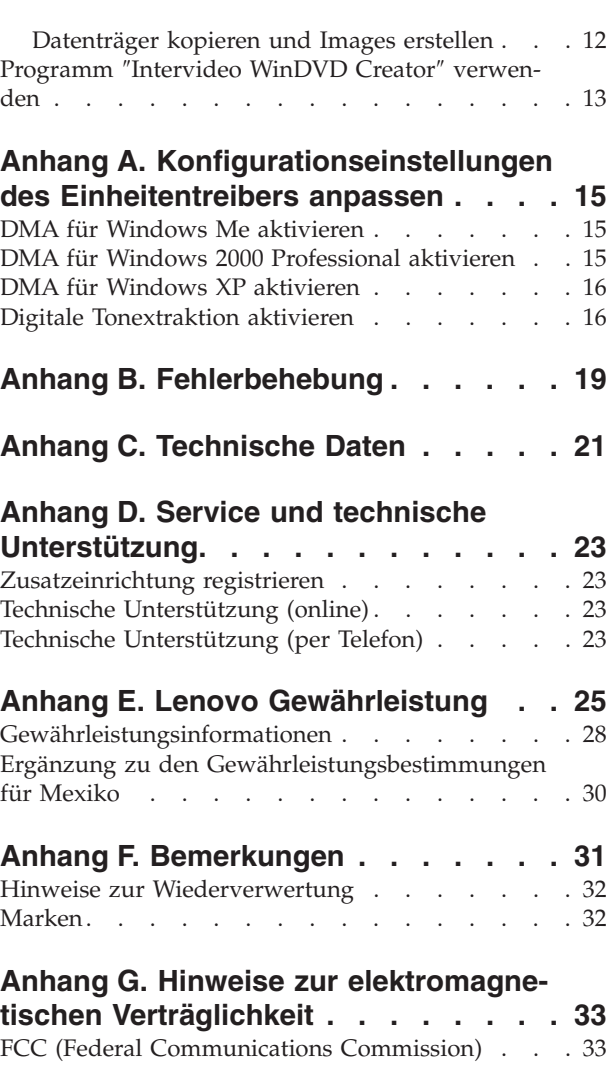

## <span id="page-6-0"></span>**Sicherheitsinformationen**

Before installing this product, read the Safety Information.

دات السلامة مج، يجب قراءة

Antes de instalar este produto, leia as Informações de Segurança.

在安装本产品之前, 请仔细阅读 Safety Information (安全信息)。

Prije instalacije ovog produkta obavezno pročitajte Sigurnosne Upute.

Před instalací tohoto produktu si přečtěte příručku bezpečnostních instrukcí.

Læs sikkerhedsforskrifterne, før du installerer dette produkt.

Ennen kuin asennat tämän tuotteen, lue turvaohjeet kohdasta Safety Information.

Avant d'installer ce produit, lisez les consignes de sécurité.

Vor der Installation dieses Produkts die Sicherheitshinweise lesen.

Πριν εγκαταστήσετε το προϊόν αυτό, διαβάστε τις πληροφορίες ασφάλειας (safety information).

לפני שתתקינו מוצר זה, קראו את הוראות הבטיחות.

A termék telepítése előtt olvassa el a Biztonsági előírásokat!

Prima di installare questo prodotto, leggere le Informazioni sulla Sicurezza.

製品の設置の前に、安全情報をお読みください。

본 제품을 설치하기 전에 안전 정보를 읽으십시오.

Пред да се инсталира овој продукт, прочитајте информацијата за безбедност.

Lees voordat u dit product installeert eerst de veiligheidsvoorschriften.

Les sikkerhetsinformasjonen (Safety Information) før du installerer dette produktet.

Przed zainstalowaniem tego produktu, należy zapoznać się z książką "Informacje dotyczące bezpieczeństwa" (Safety Information).

Antes de instalar este produto, leia as Informações sobre Segurança.

Перед установкой продукта прочтите инструкции по технике безопасности.

Pred inštaláciou tohto produktu si prečítajte bezpečnostné informácie.

Pred namestitvijo tega proizvoda preberite Varnostne informacije.

Antes de instalar este producto lea la información de seguridad.

Läs säkerhetsinformationen innan du installerar den här produkten.

安裝本產品之前,請先閱讀「安全資訊」。

## <span id="page-8-0"></span>**Allgemeine Sicherheitsrichtlinien**

Befolgen Sie immer die folgenden Vorsichtsmaßnahmen, um das Risiko eines Personen- oder Sachschadens gering zu halten.

## **Wartung**

Versuchen Sie nicht, ein Produkt selbständig zu warten, wenn Sie dafür nicht eine entsprechende Anweisung vom Customer Support Center erhalten haben. Wenden Sie sich ausschließlich an einen von Lenovo autorisierten Service-Provider, der für Reparaturen an dem von Ihnen verwendeten Produkt zugelassen ist.

**Anmerkung:** Einige Teile können vom Kunden selbst aufgerüstet oder ersetzt werden. Diese Teile werden als CRUs (Customer Replaceable Units - durch den Kunden austauschbare Funktionseinheiten) bezeichnet. Lenovo kennzeichnet CRUs ausdrücklich als solche und stellt eine Dokumentation mit Anweisungen zur Verfügung, wenn der Kunde diese Teile selbst ersetzen kann. Befolgen Sie bei solchen Arbeiten sorgfältig alle Anweisungen. Stellen Sie immer sicher, dass die Stromversorgung ausgeschaltet ist und dass das Produkt nicht mit einer Stromquelle verbunden ist, bevor Sie versuchen, ein Teil zu ersetzen. Wenden Sie sich bei Fragen oder Problemen an das Customer Support Center.

## **Netzkabel und Netzteile**

Verwenden Sie nur vom Hersteller mitgelieferte Netzkabel und Netzteile.

Wickeln Sie das Netzkabel niemals um das Netzteil oder um ein anderes Objekt. Das Kabel kann dadurch so stark beansprucht werden, dass es beschädigt wird. Dies kann ein Sicherheitsrisiko darstellen.

Achten Sie darauf, alle Netzkabel so zu verlegen, dass sie keine Gefahr für Personen darstellen und nicht beschädigt werden können.

Schützen Sie Netzkabel und Netzteile vor Flüssigkeiten. Legen Sie Netzkabel und Netzteile beispielsweise nicht in der Nähe von Waschbecken, Badewannen, Toiletten oder auf Böden ab, die mit Flüssigkeiten gereinigt werden. Flüssigkeiten können Kurzschlüsse verursachen, insbesondere wenn das Kabel oder das Netzteil durch nicht sachgerechte Verwendung stark beansprucht wurde. Flüssigkeiten können außerdem eine allmähliche Korrosion der Netzkabelanschlüsse und/oder der Anschlussenden am Adapter verursachen. Dies kann schließlich zu Überhitzung führen.

Schließen Sie Netzkabel und Signalkabel immer in der richtigen Reihenfolge an, und stellen Sie sicher, dass alle Netzkabelanschlüsse fest und vollständig in die Netzsteckdosen gesteckt sind.

Verwenden Sie keine Netzteile, die Korrosionsschäden am Stecker und/oder Schäden durch Überhitzung (wie z. B. verformte Plastikteile) am Stecker oder an anderen Komponenten des Netzteils aufweisen.

Verwenden Sie keine Netzkabel, bei denen die elektrischen Kontakte Anzeichen von Korrosion oder Überhitzung aufweisen oder die auf eine andere Weise beschädigt sind.

## <span id="page-9-0"></span>**Verlängerungskabel und verwandte Einheiten**

Stellen Sie sicher, dass verwendete Verlängerungskabel, Überspannungsschutzeinrichtungen, unterbrechungsfreie Netzteile und Verteilerleisten so eingestuft sind, dass sie den elektrischen Anforderungen des Produkts genügen. Überlasten Sie diese Einheiten niemals. Wenn Schalter an einer Verteilerleiste verwendet werden, sollte die Belastung den Eingangsspannungsbereich der Verteilerleiste nicht überschreiten. Wenden Sie sich für weitere Informationen zu Netzbelastungen, Anschlusswerten und Eingangsspannungsbereichen an einen Elektriker.

## **Netzstecker und Netzsteckdosen**

Wenn eine Netzsteckdose, die Sie verwenden möchten, Anzeichen einer Beschädigung oder Korrosion aufweist, verwenden Sie die Netzsteckdose erst, nachdem sie von einem qualifizierten Elektriker ausgetauscht wurde.

Verbiegen oder verändern Sie den Netzstecker nicht. Wenn der Netzstecker beschädigt ist, wenden Sie sich an den Hersteller, um Ersatz zu erhalten.

Einige Produkte sind mit einem 3-poligen Netzstecker ausgestattet. Dieser Netzstecker ist nur für die Verwendung mit geerdeten Netzsteckdosen geeignet. Hierbei handelt es sich um eine Sicherheitsvorkehrung. Versuchen Sie nicht, diese Sicherheitsvorkehrung zu umgehen, indem Sie den Netzstecker an eine nicht geerdete Netzsteckdose anschließen. Wenn Sie den Stecker nicht in die Netzsteckdose stecken können, wenden Sie sich an einen Elektriker, um einen zugelassenen Steckdosenadapter zu erhalten, oder lassen Sie die Steckdose durch eine andere ersetzen, die für diese Sicherheitsvorkehrung geeignet ist. Überlasten Sie niemals eine Netzsteckdose. Die gesamte Systembelastung darf 80 % des Wertes für den Netzstromkreis nicht überschreiten. Wenden Sie sich bei Fragen zu Netzbelastungen und Werten für den Netzstromkreis an einen Elektriker.

Vergewissern Sie sich, dass die verwendete Netzsteckdose ordnungsgemäß angeschlossen ist, dass Sie sie auf einfache Weise erreichen können und dass sie sich in der Nähe der Einheiten befindet. Wenn Sie ein Netzkabel mit einer Netzsteckdose verbinden, dürfen Sie das Kabel nicht übermäßig dehnen, damit es nicht beschädigt wird.

Gehen Sie sowohl beim Anschließen der Einheit an die Netzsteckdose als auch beim Trennen dieser Verbindung vorsichtig vor.

### **Batterien und Akkus**

Alle Lenovo PCs enthalten für die Stromversorgung der Systemuhr eine nicht aufladbare Knopfzellenbatterie. Zusätzlich werden bei vielen tragbaren Produkten, wie etwa bei Notebook-Computern, aufladbare Akkus verwendet, um das System auch unterwegs mit Strom zu versorgen. Batterien und Akkus, die im Lieferumfang des Lenovo Produkts enthalten sind, wurden auf Kompatibilität getestet und sollten nur durch von Lenovo zugelassene Komponenten ersetzt werden.

Öffnen, zerlegen oder warten Sie den Akku nicht. Beschädigen Sie den Akku nicht, erhitzen Sie den Akku nicht über 100 Grad Celsius; schließen Sie die Metallkontakte nicht kurz. Schützen Sie den Akku vor Feuchtigkeit und Nässe. Befolgen Sie beim Aufladen des Akkus genau die Anweisungen in der Produktdokumentation.

Die Knopfzellenbatterie bzw. der Akku können durch unsachgemäße Handhabung überhitzen, so dass Gase oder Flammen austreten können. Um die Gefahr eines Feuers zu vermeiden, beachten Sie auf jeden Fall Folgendes: Verwenden Sie den Akku nicht, wenn er beschädigt ist, sich selbständig entlädt oder wenn sich an den Kontakten des Akkus Korrosionsmaterial ablagert. Erwerben Sie in diesem Fall einen Ersatzakku vom Hersteller.

<span id="page-10-0"></span>Akkus können sich entladen, wenn sie längere Zeit nicht verwendet werden. Bei einigen wiederaufladbaren Akkus (besonders bei Lithium-Ionenakkus) steigt das Risiko eines Kurzschlusses, wenn der Akku im entladenen Zustand aufbewahrt wird. Dies kann die Lebensdauer des Akkus verringern und ein Sicherheitsrisiko darstellen. Entladen Sie wiederaufladbare Lithium-Ionenakkus niemals vollständig. Bewahren Sie diese Art von Akkus nicht im entladenen Zustand auf.

## **Erwärmung und Lüftung des Produkts**

Computer, Netzteile und Zubehör können im Betrieb und beim Aufladen von Akkus Wärme erzeugen. Beachten Sie immer folgende Vorsichtsmaßnahmen:

- v Vermeiden Sie es, die Unterseite des Computers, des Netzteils oder des Zubehörs über einen längeren Zeitraum mit den Oberschenkeln oder einem anderen Körperteil in Berührung zu lassen, wenn der Computer in Betrieb ist oder der Akku geladen wird. Bei normalem Betrieb erzeugen der Computer, das Netzteil und das Zubehör Wärme. Längerer Kontakt mit dem Körper kann zu Reizungen und möglicherweise sogar zu Verbrennungen führen.
- v Vermeiden Sie das Arbeiten mit Ihrem Computer, mit dem Netzteil oder mit Zubehör sowie das Laden des Akkus in der Nähe von brennbaren Materialien oder in einer explosionsgefährdeten Umgebung.
- v Im Lieferumfang des Produkts sind Lüftungsschlitze, Lüfter und Kühlkörper enthalten, um einen sicheren, komfortablen und zuverlässigen Betrieb zu gewährleisten. Diese Komponenten könnten unabsichtlicherweise blockiert werden, wenn das Produkt auf ein Bett, ein Sofa, einen Teppich oder andere weiche Oberflächen gestellt wird. Diese Komponenten dürfen niemals blockiert, abgedeckt oder beschädigt werden.

## <span id="page-12-0"></span>**Kapitel 1. Informationen zum Laufwerk**

Dieses Handbuch enthält Informationen zur Registrierung, Installation und Verwendung des ThinkPad®- Ultrabay™-Slim-DVD-Brenners, und ist auf der CD mit der Software und dem Benutzerhandbuch verfügbar.

Die Anhänge in diesem Handbuch enthalten Informationen zur Gewährleistung und rechtliche Hinweise.

## **Produktbeschreibung**

Das Laufwerk ist mit der Spezifikation ″DVD-Multi Recorder″ kompatibel, und Sie können damit auf DVD-RAM-, DVD-RW- und DVD-R-Datenträger (für General, 650 nm) Daten aufzeichnen und von ihnen lesen. Das Laufwerk kann auch auf CD-Rs, CD-RWs und CD-RWs mit hoher Datenübertragungsgeschwindigkeit aufzeichnen und verwendet Verfahren zur Vermeidung von Pufferübertragungsunterlauf, damit ein zuverlässiges Brennen auf CD gewährleistet ist. Der DVD-Brenner kann viele weiter e Formate wie DVD+R, DVD+RW, DVD-Videos, Video-CDs, Audio-CDs, Mehrfachsitzungs-CDs und XA-CDs (XA - Extended Architecture) sowie Kodak Photo-CDs lesen. (Einige Marken der Datenträger DVD+R und DVD+RW sind möglicherweise nicht kompatibel.) Das Laufwerk ist für die Installation in einer Ultrabay Slim-Laufwerkposition oder in einer erweiterten Ultrabay-Laufwerkposition vorgesehen.

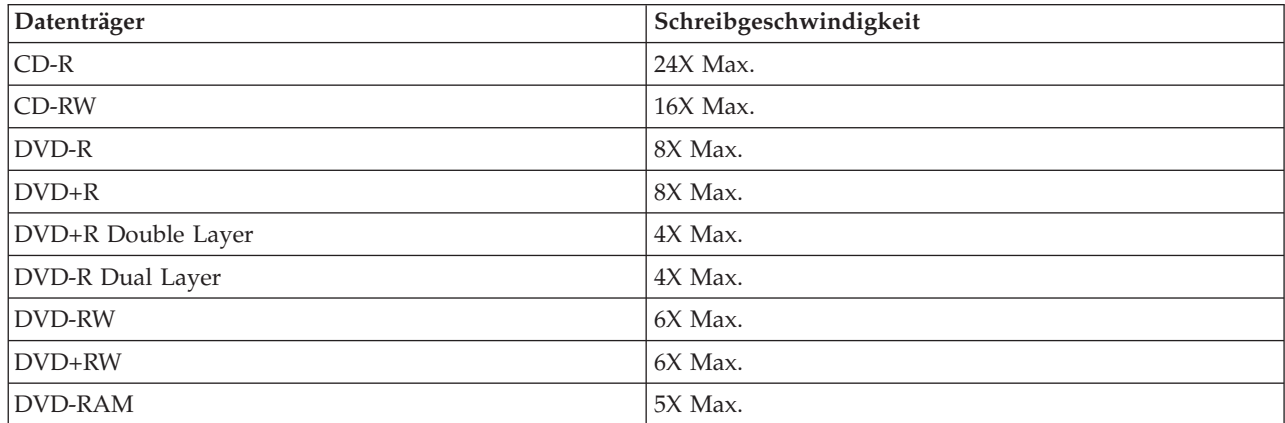

Neben der CD mit der Software und dem Benutzerhandbuch ist in Ihrem Zusatzpaket Folgendes enthalten:

- ThinkPad-Ultrabay-Slim-DVD-Brenner
- v Transportbehälter
- v Übersicht über Produktkombinationen *Quick Reference Guide*
- v *Laser Safety Guide* (Informationen zur Lasersicherheit)

Wenden Sie sich an die Verkaufsstelle, wenn ein Teil fehlt oder beschädigt ist. Bewahren Sie Ihren Kaufnachweis auf. Dieser wird möglicherweise für die Inanspruchnahme des Gewährleistungsservice benötigt. Informationen zur [technische](#page-34-0)n Unterstützung finden Sie in Anhang D, "Service und technische [Unterstützung",](#page-34-0) auf Seite 23.

## <span id="page-13-0"></span>**Beschreibung der Software**

Die CD mit der Software und dem Benutzerhandbuch zum DVD-Brenner enthält die folgende Software:

#### v **Intervideo WinDVD Creator**

Mit Hilfe dieser Software können Sie Videodateien auf DVD-RW-, DVD-R-, DVD+RW- und DVD+R-Datenträger aufnehmen, die von den meisten eigenständigen DVD-Playern abgespielt werden können. Sie können diese Software auch zum Bearbeiten und Ändern Ihres eigenen Videobestands vor dem Aufnehmen verwenden. DVD-RAM-Aufnahmen werden ebenfalls unterstützt. Wenn auf Ihrem Computer eine analoge Einheit, eine USB-Einheit oder eine Einheit zum Aufzeichnen gemäß IEEE 1394 installiert ist, können Sie diese Software auch zum Aufnehmen von Videoaufzeichnungen einer Kamera verwenden.

#### v **Drag-to-Disc (DLA)**

Mit Hilfe dieser Software können Sie unter Verwendung des Laufwerkbuchstabens direkt auf CD- und DVD-Datenträger schreiben, wie z. B. beim Schreiben auf eine Diskette. Sie können auch DVD-RAM-, DVD-RW-, DVD-R-, DVD-R DL-, DVD+R DL-, DVD+RW- und DVD+R-Datenträger formatieren. Mit DLA können Sie Dateien (per Drag-and-Drop) ziehen und übergeben, neue Verzeichnisse erstellen und Dateien von nahezu jeder beliebigen Anwendung direkt auf dem DVD-Brenner speichern. Drag-to-Disc wird als Teil des Multimedia Center for Think Offerings installiert.

#### v **UDF-Leseprogramm**

Mit Hilfe dieser Software können Sie Software zum Lesen von DVD-RAM-, DVD-RW-, DVD+RW-, DVD-R DL-, DVD+R DL- und CD-RW-Datenträgern auf Computern mit DVD-Laufwerken installieren.

#### v **Multimedia Center for Think Offerings**

Mit Hilfe dieser Software können Sie CDs kopieren, Audio-CDs und MP3-CDs erstellen sowie Daten-CDs verfassen. Sie können Multimedia Center for Think Offerings auch zum Schreiben von Daten auf DVD-RAM-, DVD-RW-, DVD-R-, DVD-R DL-, DVD+RW-, DVD+R DL- und DVD+R-Datenträgern für die Verwendung auf anderen Computern oder kompatiblen elektronischen Produkten verwenden. Sie können auch bootfähige CDs erstellen und CD-Images für späteres Aufnehmen speichern. Mit Hilfe des Express Labeller, der in Multimedia Center for Think Offerings integriert ist, können Sie Papieretiketten drucken oder LightScribe-Datenträger beschriften.

#### **Intervideo WinDVD**

Mit Hilfe dieser Software können Sie DVD-Videos wiedergeben oder Videodateien vom Festplattenlaufwerk auf Ihrem Computer wiedergeben.

**Anmerkung:** Einige Grafikadapter, wie z. B. die Produkte von FIREGL, Intergraph und 3dLabs, unterstützen keine DVD-Videowiedergabe.

#### **Installationsvoraussetzungen**

Für die Installation des Laufwerks muss der ThinkPad Notebook-Computer die folgenden Voraussetzungen erfüllen:

- v Ein ThinkPad-System mit einer Ultrabay Slim- oder einer erweiterten Ultrabay-Laufwerkposition
- v Eine ThinkPad X4 Ultrabase-Andockstation bzw. -Andockstation II
- v Microsoft® Windows® Vista™-, Microsoft Windows XP- oder Microsoft Windows 2000-Betriebssystem

**Anmerkung:** Lenovo bietet begrenzte Unterstützung für Computer mit den Desktopbetriebssystemen Microsoft Windows 95, Windows 98 oder Microsoft Windows Millennium Edition (Me).

## <span id="page-14-0"></span>**Laufwerk installieren**

Der ThinkPad verfügt über die Hilfefunktion ″Access ThinkPad″, die für Ihren Computer spezifische Anweisungen für die Installation des Laufwerks enthält. Um das Laufwerk ordnungsgemäß in der Ultrabay Slim- oder der erweiterten Ultrabay-Laufwerkposition zu installieren, richten Sie sich nach den Anweisungen in der Hilfefunktion ″Access ThinkPad″.

## **Position der Laufwerksteuerelemente**

In der folgenden Abbildung ist die Position der Steuerelemente an der Vorderseite des Laufwerks dargestellt.

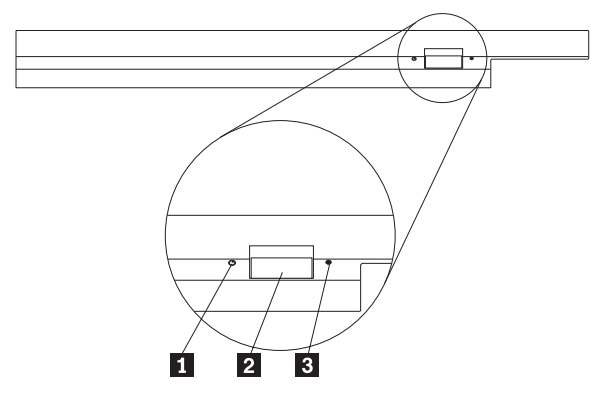

**1** Betriebsanzeige: Diese Anzeige leuchtet, wenn das Laufwerk in Betrieb ist.

2 Entnahmetaste: Drücken Sie diese Taste, um eine DVD oder CD auszugeben.

3- Öffnung zur manuellen Ausgabe: Verwenden Sie diese Notausgabeöffnung, um eine DVD oder CD auszugeben, wenn die Entnahmetaste nicht funktioniert. Weitere Informationen zur manuellen Ausgabe einer DVD oder CD finden Sie im Abschnitt ["Datenträger](#page-17-0) manuell ausgeben" auf Seite 6.

## <span id="page-16-0"></span>**Kapitel 2. Laufwerk verwenden**

Dieser Abschnitt enthält Informationen zum Umgang, zum Einlegen und zur Pflege von DVDs und CDs sowie zur Pflege des Laufwerks.

## **Vorbereitungen**

Lesen Sie vor der Verwendung des Laufwerks die folgenden Richtlinien durch, um ein optimales Ergebnis zu erzielen:

- v Bewegen Sie den ThinkPad nicht während der Formatierung oder während des Schreibens auf einen Datenträger, da sonst Datenfehler auftreten können. Geben Sie während des Formatierens oder während des Schreibens auf einen Datenträger auch möglichst wenig Daten über die Tastatur ein, da dies ebenfalls zu Datenfehlern führen kann.
- v Der ThinkPad muss beim Schreiben auf einen Datenträger auf einer flachen Oberfläche stehen.
- v Der ThinkPad muss an eine Netzsteckdose angeschlossen sein, wenn das Laufwerk verwendet wird. Der Datenträger kann möglicherweise beschädigt werden, wenn sich die Batterie beim Schreiben auf einen Datenträger verbraucht.
- v Schalten Sie Bildschirmschoner aus. Durch die Verwendung eines Bildschirmschoners kann möglicherweise der Formatierungs- und Schreibprozess unterbrochen werden.
- v Versetzen Sie den ThinkPad beim Schreiben auf einen Datenträger nicht in den Hibernationsmodus oder in den Modus ″Betrieb aussetzen″.

**Anmerkung:** Die Ergebnisse der Lese- und Schreibvorgänge auf dem Laufwerk hängen von der Qualität und von den Kenndaten der verwendeten DVD bzw. CD ab.

## **Pflege des Laufwerks**

Um das Laufwerk während des Betriebs zu schützen, beachten Sie die folgenden Vorsichtsmaßnahmen:

- v Entnehmen Sie die CD aus dem Laufwerk, bevor Sie das Laufwerk bewegen.
- v Führen Sie keine Gegenstände in das Laufwerk ein.
- Legen Sie keine Gegenstände auf das Laufwerk.
- v Entfernen Sie nicht die Abdeckung des Laufwerks, und versuchen Sie nicht, das Laufwerk zu reparieren.
- v Nehmen Sie das Laufwerk unter keinem der folgenden Umstände in Betrieb:
	- Bei hoher Temperatur, hoher Luftfeuchtigkeit oder direkter Sonneneinstrahlung
	- Bei übermäßigen Erschütterungen, plötzlichen Stößen oder unebener Oberfläche
	- In sehr staubiger Umgebung

## <span id="page-17-0"></span>**Datenträger einlegen**

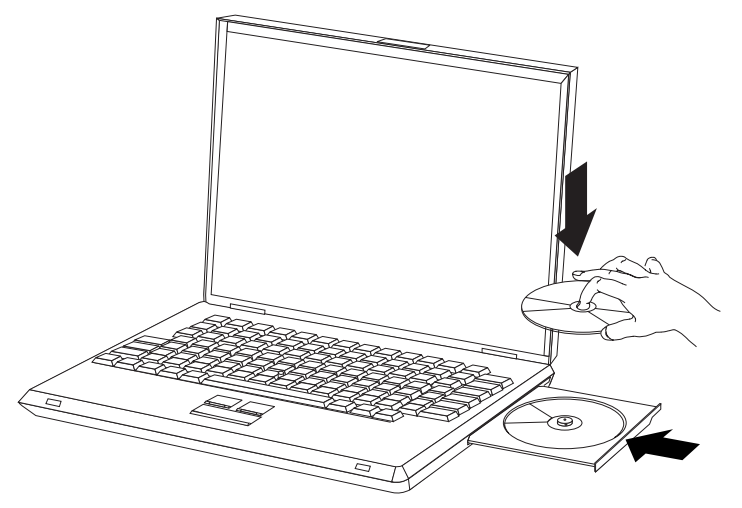

- 1. Drücken Sie die Entnahmetaste. Das CD-Fach wird aus dem Laufwerk herausgeschoben.
- 2. Legen Sie einen Datenträger mit der beschrifteten Seite nach oben in das CD-Fach ein.
- 3. Schließen Sie das CD-Fach, indem Sie es leicht drücken, bis es eingezogen wird.

**Achtung:** Gehen Sie nicht mit Gewalt vor, und führen Sie keine Gegenstände in das CD-Fach ein. Wenn sich das CD-Fach beim Drücken der Entnahmetaste nicht öffnet, finden Sie weitere Informationen im Abschnitt "Datenträger manuell ausgeben".

## **Datenträger in einem vertikal installierten Laufwerk sichern**

Das Laufwerk verfügt über vier Halterungen, die für die vertikale Befestigung im CD-Fach angebracht sind. Zum Einlegen eines Datenträgers legen Sie diesen in die unteren zwei Halterungen ein, und schließen Sie das CD-Fach. Zum Entfernen eines Datenträgers öffnen Sie das CD-Fach, und nehmen Sie den Datenträger aus den beiden unteren Halterungen heraus.

## **Datenträger manuell ausgeben**

Wenn Sie die Entnahmetaste drücken und das CD-Fach nicht herausgeschoben wird, schalten Sie den Computer aus, und biegen Sie eine Büroklammer wie in der Abbildung dargestellt gerade. Das gerade gebogene Ende muss mindestens 45 mm lang sein. Führen Sie das gerade gebogene Ende in die Öffnung zur manuellen Ausgabe an der Vorderseite des Laufwerks ein. Schieben Sie die Büroklammer in die Öffnung, bis sich das CD-Fach öffnet. Ziehen Sie das CD-Fach vorsichtig heraus, bis Sie den Datenträger entnehmen können.

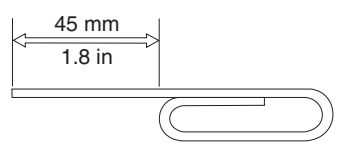

## <span id="page-18-0"></span>**Datenträger verwenden**

Dieser Abschnitt enthält Informationen zur Verwendung von Datenträgern.

## **Behandlung und Pflege eines Datenträgers**

Behandeln und reinigen Sie Datenträger, insbesondere beschreibbare Datenträgertypen wie z. B. CD-Rs und CD-RWs, vorsichtig, damit sie lesbar bleiben. Sie können die Lebensdauer der Datenträger verlängern, indem Sie die folgenden Vorsichtsmaßnahmen einhalten:

- Bewahren Sie Datenträger immer in der Originalverpackung auf.
- Setzen Sie Datenträger nicht direkter Sonnenbestrahlung aus.
- Bewahren Sie Datenträger nicht in der Nähe von Wärmequellen auf.
- v Entnehmen Sie Datenträger aus dem Computer, wenn sie nicht verwendet werden.
- v Überprüfen Sie Datenträger jedes Mal auf Beschädigungen, BEVOR Sie sie verwenden.

**WICHTIG**: Verwenden Sie keine Datenträger, die Beschädigungen aufweisen.

- Drücken Sie Datenträger nicht mit Gewalt in den Computer oder die Verpackung.
- Verbiegen Sie Datenträger nicht.
- v Verwenden Sie keine herkömmlichen Reinigungsmittel zum Reinigen von Datenträgern.
- v Schreiben Sie nicht auf die Oberfläche von Datenträgern.
- v Fassen Sie Datenträger am Rand oder am Loch in der Mitte an.
- Berühren Sie nicht die Oberfläche von Datenträgern.
- v Zum Entfernen von Staub oder Fingerabdrücken wischen Sie Datenträger von der Mitte aus zum Rand hin mit einem weichen, fusselfreien Tuch ab.

**Achtung:** Wenn Sie in kreisenden Bewegungen über einen Datenträger wischen, können Daten verloren gehen.

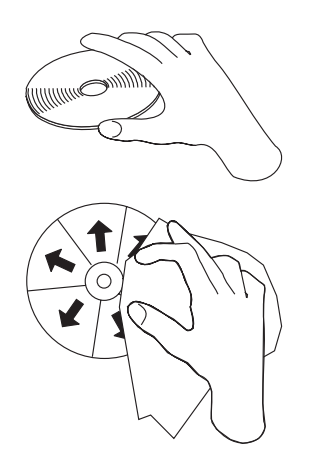

Ihr Laufwerk kann verschiedene Typen von Datenträgern verwenden. Allerdings können nicht alle Datenträger auf die gleiche Art und Weise verwendet werden. In den folgenden Abschnitten wird beschrieben, wie Sie die verschiedenen Datenträgertypen verwenden können.

## **DVD-RAM-Datenträger verwenden**

DVD-RAM-Datenträger sind in losem Format oder in Kassettenformat verfügbar. Um Kassettendatenträger im Laufwerk zu verwenden, müssen Sie zuerst den Datenträger aus der Kassette entfernen.

#### **Datenträger aus der Kassette entnehmen**

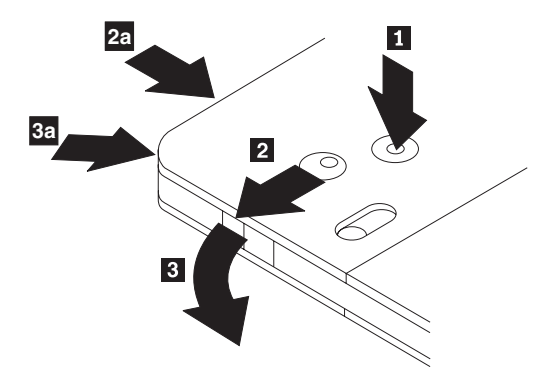

Drücken Sie mit Hilfe der Spitze eines Kugelschreibers die Lasche des Sperrstifts 1 ein. Zum Entnehmen des Datenträgers verwenden Sie einen Kugelschreiber, um den Verschluss des Kassettendeckels 2 nach unten zu drücken und den Kassettendeckel herauszuziehen 3. Ist der Kassettendeckel geöffnet, kann der Datenträger entnommen werden.

**Anmerkung:** Der Verschluss des Kassettendeckels und die Lasche des Kassettendeckels befinden sich bei einigen Kassetten wie in 2a und 3a oben dargestellt an der Seite.

**Achtung:** Berühren Sie beim Umgang mit losen Datenträgern nicht den Bereich für die Aufzeichnung auf dem Datenträger.

#### **Datenträger in die Kassette einlegen**

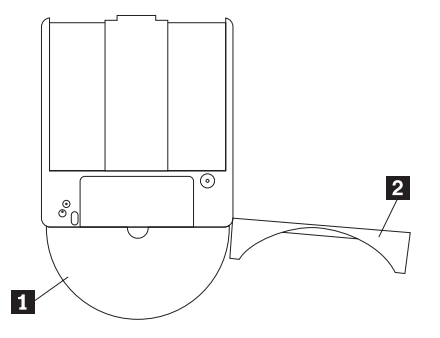

Um den Datenträger wieder in die Kassette einzulegen, richten Sie die beschriftete Seite des Datenträgers 1 an der beschrifteten Seite der DVD-RAM-Kassette aus. Legen Sie den Datenträger ein, und schließen Sie den Kassettendeckel 2. Der Deckel rastet mit einem Klicken hörbar ein.

#### **Sicherheitsmaßnahmen beim Umgang mit dem Datenträger**

Gehen Sie mit Datenträgern, die Sie aus der Kassette entnommen haben, vorsichtig um. Schmutzablagerungen, Staubpartikel, Fingerabdrücke, Schmierspuren oder Kratzer beeinträchtigen möglicherweise das Aufzeichnen auf den Datenträger und die Wiedergabe vom Datenträger. Verwenden Sie zum Beseitigen von Staubpartikeln oder anderen Schmutzablagerungen den CD-Reinigungssatz. Verwenden Sie ein weiches, trockenes Tuch zum Reinigen des Datenträgers. Verwenden Sie keine Lösungsmittel zum Reinigen des Datenträgers. Wenn Sie einen Datenträger beschriften, schreiben Sie nur auf das bedruckte Etikett oder auf die Kassette, und verwenden Sie dazu einen weichen Filzschreiber. Setzen Sie den Datenträger nicht direkter Sonneneinstrahlung, hoher Temperatur und Feuchtigkeit aus. Kleben Sie auf keine Seite des Datenträgers Etiketten.

#### **Einseitige und doppelseitige DVD-RAM-Datenträger verwenden**

DVD-RAM-Datenträger sind in einseitiger und doppelseitiger Version erhältlich.

<span id="page-20-0"></span>Die Versionen mit 2,6 GB und 4,7 GB sind einseitig. Die Versionen mit 9,4 GB sind doppelseitig. Zum Zugriff auf die Daten auf beiden Seiten bei doppelseitigen Datenträgern muss der Datenträger aus dem Laufwerk entnommen, umgedreht und dann erneut in das Laufwerk eingelegt werden.

## **CDs und DVDs verwenden**

Gehen Sie wie folgt vor, um eine Daten-CD zu lesen:

- 1. Schalten Sie den Computer ein.
- 2. Drücken Sie den Knopf ″Open/Close″ an der Vorderseite des Laufwerks.
- 3. Legen Sie eine CD oder eine DVD oder eine Kassette mit der beschrifteten Seite nach oben in das CD-Fach ein.
- 4. Schließen Sie das CD-Fach, indem Sie den Knopf ″Open/Close″ drücken oder leicht das CD-Fach anschieben.

**Achtung:** Gehen Sie nicht mit Gewalt vor, und führen Sie keine Gegenstände in das CD-Fach ein.

- 5. Warten Sie, bis die Betriebsanzeige für das Laufwerk erlischt; klicken Sie dann doppelt auf **Arbeitsplatz**.
- 6. Klicken Sie doppelt auf das Symbol ″CD-ROM″ oder ″DVD-RAM/DVD-R/DVD-RW″.

## **CD-Rs und CD-RWs verwenden**

Das Laufwerk kann sowohl auf CD-R- als auch auf CD-RW-Datenträger schreiben. CD-Rs können nicht gelöscht, jedoch in Standard-CD-ROM-Laufwerken und -CD-Spielern verwendet werden.

Sie können CD-Rs für die Aufzeichnung von Tonspuren, für das Speichern von Daten, für das Archivieren von Dateien und für das Kopieren von Dateien von einer anderen CD verwenden.

CD-RWs können gelöscht und erneut beschrieben, jedoch nur in neueren CD-RW- kompatiblen CD-ROMund DVD-ROM-Laufwerken verwendet werden. Mit Hilfe von CD-RWs können Sie Dateien sichern, speichern und aktualisieren oder Dateien von einer anderen CD kopieren.

#### **Anmerkungen:**

- 1. CD-Rs können in Audio-CD-Spielern abgespielt werden. CD-RWs können in den meisten Audio-CD-Spielern nicht abgespielt werden.
- 2. Die zum Laufwerk gehörige Software unterstützt **nicht** die CD-Aufnahmefunktionen des Laufwerks unter den Betriebssystemen DOS, Windows 3.x und OS/2®.

Weitere Informationen zur Verwendung der Software finden Sie in den Abschnitten ["Drag-to-Disc](#page-22-0) (DLA) [verwenden"](#page-22-0) auf Seite 11 und ["Anwendung](#page-23-0) "Multimedia Center for Think Offerings" verwenden" auf [Seite](#page-23-0) 12.

## **DVD-Rs und DVD-RWs verwenden**

Das Laufwerk kann sowohl auf DVD-R- als auch auf DVD-RW-Datenträger schreiben. DVD-Rs können nicht gelöscht, jedoch in Standard-DVD-ROM-Laufwerken und DVD-Spielern verwendet werden.

Sie können DVD-Rs für die Aufzeichnung von Tonspuren, für das Speichern von Daten, für das Archivieren von Dateien und für das Kopieren von Dateien von einer anderen DVD verwenden.

DVD-RWs können gelöscht und erneut beschrieben, jedoch nur in neueren MR- und DVD-RW-kompatiblen DVD-ROM-Laufwerken verwendet werden. Mit Hilfe von DVD-RWs können Sie Dateien sichern, speichern und aktualisieren oder Dateien von einer anderen DVD kopieren.

Weitere Informationen zur Verwendung der Software finden Sie im Hilfetext zu ″Multimedia Center for Think Offerings″ und ″DLA″ auf der CD mit der Software und dem Benutzerhandbuch.

## <span id="page-21-0"></span>**Software installieren**

Wenn Sie das Laufwerk an den Computer angeschlossen haben, können Sie Anwendungssoftware von der CD mit der Software und dem Benutzerhandbuch installieren. Gehen Sie wie folgt vor, um die Anwendungssoftware zu installieren:

- 1. Legen Sie die CD mit der Software und dem Benutzerhandbuch in das Laufwerk ein.
- 2. Die CD sollte automatisch gestartet werden. Wenn dies der Fall ist, fahren Sie mit Schritt 5 fort.
- 3. Wenn die CD nicht automatisch gestartet wird, klicken Sie auf ″Start″ und anschließend auf ″Ausführen″.
- 4. Geben Sie im Feld ″Ausführen″ *e:\launch.bat* ein, wobei *e* für den Laufwerkbuchstaben des Think-Pad-Ultrabay-Slim-DVD-Brenners steht.
- 5. Wenn Sie vom Internet Explorer eine Warnung zu zerstörerischen Scripts erhalten, klicken Sie mit der rechten Maustaste auf die Warnleiste, und wählen Sie **Allow Blocked Content** aus.
- 6. Wählen Sie in der Navigationsleiste auf der linken Seite **Software** aus.
- 7. Aktivieren Sie die Kästchen für die Softwareanwendungen, die Sie installieren möchten.
- 8. Klicken Sie auf **Go**. Die von Ihnen ausgewählte Software wird im Hintergrund installiert.
- 9. Starten Sie den Computer erneut, wenn die Nachricht über den Abschluss der Installation angezeigt wird.

**Anmerkung:** Wenn die Software nicht im Hintergrund installiert werden kann, können Sie auch die interaktive Installation einzelner Pakete in der unteren Zeile der Installationsseite auswäh $len$ 

## **Software** ″**Intervideo WinDVD Player**″ **verwenden**

In diesem Abschnitt wird beschrieben, wie der Intervideo WinDVD Player verwendet und angepasst wird. Aktuelle Informationen zum Intervideo WinDVD Player finden Sie in der Readme-Datei auf der CD mit der Software und dem Benutzerhandbuch.

## **Bevor Sie die Software verwenden**

Für den Betrieb von WinDVD ist ein kompatibler Bildschirmeinheitentreiber und IDE-Bus-Mastering erforderlich. Informationen zum Aktivieren des DMA-Bus-Mastering und zur Position der Bildschirm-einheitentreiber finden Sie in Anhang A, ["Konfigurationseinstellungen](#page-26-0) des Einheitentreibers anpassen", auf [Seite](#page-26-0) 15.

## **WinDVD verwenden**

Wenn Sie einen DVD-Videodatenträger in das Laufwerk einlegen, startet der Intervideo WinDVD Player automatisch mit der Wiedergabe des Datenträgers. Wenn der DVD-Datenträger sowohl über Video- als auch über Programminhalt verfügt, wird automatisch der Programminhalt wiedergegeben.

Um den Videoinhalt eines DVD-Datenträgers mit Video- und Programminhalt anzuzeigen, rufen Sie das Menü **Start** auf, starten Sie **WinDVD**, und klicken Sie anschließend auf **Play** (Wiedergabe).

Unter Microsoft Windows XP können Sie DVD-Videoinhalt auch mit Hilfe der Anwendung ″Windows Media Player″ wiedergeben.

## **DVD-Regionscode ändern**

Der DVD-Regionscode (für Regionalisierung und Kopierschutz) verwendet den CSS-Standard (CSS - Content Scramble System) zum Schutz vor unerlaubter Vervielfältigung geistigen Eigentums, das auf DVDs veröffentlicht wird. Ursprünglich wurde CSS von der MPAA (Motion Picture Association of America) zum Schutz vor unerlaubter Vervielfältigung von Videos gefordert, der CSS-Standard ist aber auf jeden Inhalt anwendbar. CSS verhindert die Übertragung unverschlüsselter Daten ohne Berechtigung. Wiedergabesysteme müssen über eine CSS-Lizenz verfügen, um die verschlüsselten Daten zu decodieren.

<span id="page-22-0"></span>Die CSS-Spezifikation teilt die Welt in sieben eindeutige Regionen ein. Der Inhalt, der für eine Region bestimmt ist, kann nicht von den Wiedergabesystemen in anderen Regionen gelesen werden. Während CSS digitale Kopien von DVD-Inhalt verhindert, wird ein anderes von Macrovision entwickeltes Verfahren verwendet, um analoge Kopien von DVD-Inhalt zu verhindern. Der Macrovision-Standard ist ein Verschlüsselungssystem, das in großem Umfang von der Filmindustrie zum Schutz vor unerlaubter Vervielfältigung von Videoinhalt unter Verwendung kommerzieller Videorekorder verwendet wurde. DVD-Wiedergabesysteme müssen sowohl CSS- als auch Macrovision-Kopierschutzstandards unterstützen.

Wenn Sie zum ersten Mal einen DVD-Videodatenträger in das Laufwerk einlegen, werden Sie zum Einstellen der Region aufgefordert. Wenn Sie eine andere Region einstellen, können Sie die Software ″DVD Player″ verwenden, um den Regionscode zu ändern.

**Anmerkung:** Sie können den DVD-Regionscode nur fünf Mal ändern. Wenn Sie fünf Änderungen am Regionscode vorgenommen haben, kann das Laufwerk nur MPEG-2-Videotitel wiedergeben, die dem fünften Regionscode, den Sie eingestellt haben, zugeordnet sind.

Gehen Sie wie folgt vor, um den Regionscode zu ändern:

- 1. Schalten Sie den Computer ein, und starten Sie das Betriebssystem.
- 2. Klicken Sie auf **Start**.
- 3. Wählen Sie **Programme** aus.
- 4. Klicken Sie auf **Intervideo WinDVD**.
- 5. Klicken Sie auf das Symbol für die Eigenschaften, um das entsprechende Fenster zu öffnen.
- 6. Klicken Sie auf Registerkarte mit den allgemeinen Einstellungen.
- 7. Legen Sie eine DVD der neuen Region ein.
- 8. Wählen Sie den richtigen Regionscode für Ihr Land aus.
- 9. Klicken Sie auf **OK**.

## **Drag-to-Disc (DLA) verwenden**

Mit Hilfe von Drag-to-Disc (DLA) können Sie Daten auf Datenträger vom Typ DVD-RAM, DVD-RW, DVD-R, DVD+RW, DVD+R, CD-R und CD-RW schreiben. DVD-RAMs, DVD-RWs, DVD+RWs und CD-RWs können mehrere Male beschrieben werden, DVD-Rs, DVD+Rs und CD-Rs hingegen können nur einmal formatiert und beschrieben werden.

Gehen Sie wie folgt vor, um Datenträger vom Typ DVD-RAM, DVD-RW, DVD-R, DVD+RW, DVD+R, CD-R oder CD-RW zu formatieren und zu beschreiben:

- 1. Legen Sie einen Datenträger in das Laufwerk ein.
- 2. Klicken Sie doppelt auf **Arbeitsplatz**. Klicken Sie mit der rechten Maustaste auf den Laufwerkbuchstaben für den DVD-Brenner.
- 3. Klicken Sie auf **Formatieren**. Das Formatieren einer DVD kann bis zu 90 Minuten dauern.
- 4. Nach dem Formatieren können Sie Dateien auf das Symbol für den Laufwerkbuchstaben des DVD-Brenners ziehen und übergeben, oder Sie können Dateien unter Verwendung des Windows Explorers verschieben.

Gehen Sie wie folgt vor, um CD-R- und DVD-R-Datenträger mit anderen Computern kompatibel zu machen:

- 1. Klicken Sie doppelt auf **Arbeitsplatz**. Klicken Sie mit der rechten Maustaste auf den Laufwerkbuchstaben für den DVD-Brenner.
- 2. Klicken Sie auf **Make Compatible**.

Zur Verwendung von UDF-formatierten DVD-RAM-, DVD-RW-, DVD+RW- oder CD-RW-Datenträgern in anderen Computern finden Sie ein UDF-Leseprogramm auf der CD mit der Software und dem Benutzerhandbuch.

<span id="page-23-0"></span>Gehen Sie wie folgt vor, um das UDF-Leseprogramm zu verwenden:

- 1. Legen Sie die CD mit der Software und dem Benutzerhandbuch in das CD- oder DVD-Laufwerk des Computers ein, in dem Sie die UDF-formatierten Datenträger verwenden möchten. Die CD wird automatisch wiedergegeben.
- 2. Wählen Sie im Navigationsmenü **Software** aus.
- 3. Wählen Sie das geeignete UDF-Leseprogramm für Ihr Betriebssystem aus. Sowohl 32- als auch 64-Bit-Versionen sind in der Liste des Installationsprogramms enthalten.

#### **Anmerkungen:**

- 1. Das UDF-Leseprogramm wird nur auf Systemen benötigt, auf denen kein anderes DLA-Programm installiert ist.
- 2. Wenn der Menüpunkt zur Verwendung mit DLA unter Windows XP nicht ausgewählt ist, wird die CD-Aufzeichnung von Windows XP verwendet.

## **Anwendung** ″**Multimedia Center for Think Offerings**″ **verwenden**

Sie können die Anwendung ″Multimedia Center for Think Offerings″ zum Brennen von Daten-, Audiound Videodateien sowie von CDs und DVDs verwenden. Sie können auch auf Tools und Dienstprogramme für die Verwendung von mehrfach beschreibbaren Datenträgern zugreifen. Die Anwendung ″Multimedia Center for Think Offerings″ verfügt auch über Projekte zum Verwalten von Datenträgerimages und zum Erstellen von Dateisicherungen.

Um die Anwendung ″Multimedia Center for Think Offerings″ unter Windows XP zu starten, klicken Sie auf **Start -> Alle Programme -> Multimedia Center for Think Offerings -> Multimedia Center Home**.

Wenn das Multimedia Center zum ersten Mal gestartet wird, werden Sie zu einer Seite mit Quick Links geführt. Auf dieser Seite finden Sie die vier am meisten verwendeten Tasks. Wählen Sie zum Erstellen einer Audio- oder einer Daten-DVD die entsprechende Registerkarte aus, und wählen Sie dann die Task aus, die Sie durchführen möchten. Wählen Sie die Registerkarte ″Copy″ (Kopieren) aus, um einen Datenträger zu kopieren, ein Image eines Datenträgers zu erstellen oder ein zuvor gespeichertes Image zu brennen. Um DLA (Drag-to-Disc) zu verwenden, wählen Sie die Registerkarte ″Data″ (Daten) aus. Um den Inhalt eines wiederbeschreibbaren Datenträgers zu löschen, wählen Sie die Registerkarte ″Tools″ aus.

Sie können auf die Registerkarten ″Data″, ″Audio″ und ″Copy″ direkt vom Startmenü aus als RecordNow Copy, RecordNow Data und RecordNow Audio zugreifen, indem Sie auf **Start -> Alle Programme -> Multimedia Center for Think Offerings** klicken.

Um eine bootfähige CD oder DVD zu erstellen, starten Sie ein Datenprojekt, und klicken Sie auf die Schaltfläche für bootfähige CDs in der rechten oberen Ecke des Projektfensters. Sie werden dazu aufgefordert, ein Boot-Image von Ihrer Festplatte auszuwählen oder ein Boot-Image von einer Diskette zu erstellen.

Ausführliche Informationen zur Verwendung des Multimedia Center finden Sie in der Onlinehilfe.

## **Datenträger kopieren und Images erstellen**

Sie können die Anwendung ″Multimedia Center for Think Offerings″ verwenden, um Kopien Ihrer CDs anzufertigen und um Images zu speichern. Sie können auch CDs von Images erstellen, die Sie zu einem früheren Zeitpunkt auf Ihrer Festplatte gespeichert haben. Das Multimedia Center kann nur Images in den Formaten ISO und GI speichern. ISO-Formate können nur für Daten-CDs verwendet werden. Für alle anderen Datenträgerformate sind GI-Images erforderlich.

Gespeicherte CD-Images können bis zu 730 MB, gespeicherte DVD-Images bis zu 8,6 GB groß sein. Stellen Sie sicher, dass Sie über ausreichend Festplattenspeicherplatz verfügen, bevor Sie fortfahren.

<span id="page-24-0"></span>Gehen Sie wie folgt vor, um ein CD-Image zu erstellen:

- 1. Starten Sie die Anwendung ″Multimedia Center for Think Offerings″.
- 2. Klicken Sie auf die Seite **Copy**.
- 3. Klicken Sie auf die Task **Save Image to Hard disk** (Image auf Festplatte speichern).
- 4. Die Anwendung erstellt für Sie einen zufallsgenerierten Namen. Benennen Sie die Imagedatei um.
- 5. Legen Sie den Datenträger ein, von dem Sie ein Image erstellen möchten.
- 6. Klicken Sie auf die Schaltfläche **Record** (Aufzeichnen).

#### **Anmerkungen:**

- 1. DLA-CDs können nicht als Imagedateien gespeichert werden.
- 2. Von kopiergeschützten kommerziellen CDs können keine Images erstellt werden.

Gehen Sie wie folgt vor, um ein zuvor gespeichertes Image zu brennen:

- 1. Starten Sie die Anwendung ″Multimedia Center for Think Offerings″.
- 2. Klicken Sie auf die Seite **Copy**.
- 3. Klicken Sie auf die Task **Burn Image to CD or DVD** (Image auf CD oder DVD brennen).
- 4. Verwenden Sie die Schaltfläche ″Durchsuchen″, um zu dem Image zu navigieren, das Sie brennen möchten.
- 5. Legen Sie einen leeren oder einen wiederbeschreibbaren Datenträger ein.
- 6. Klicken Sie auf die Schaltfläche **Record** (Aufzeichnen).

Gehen Sie wie folgt vor, um einen Datenträger zu kopieren:

- 1. Starten Sie die Anwendung ″Multimedia Center for Think Offerings″.
- 2. Klicken Sie auf die Seite **Copy**.
- 3. Klicken Sie auf die Task **Copy a disc** (Datenträger kopieren).
- 4. Legen Sie den Datenträger ein, den Sie kopieren möchten.
- 5. Klicken Sie auf die Schaltfläche **Record** (Aufzeichnen).
- 6. Legen Sie bei entsprechender Aufforderung den Zieldatenträger ein.

#### **Anmerkungen:**

- 1. Kopiergeschützte CDs können nicht kopiert werden.
- 2. Das Kopieren oder das Erstellen von Images von Datenträgern ohne die Zustimmung des Copyrighteigners kann strafrechtliche Konsequenzen nach sich ziehen. Weitere Informationen zum Urheberrechtsgesetz erhalten Sie von Ihrem Rechtsanwalt.

### **Programm** ″**Intervideo WinDVD Creator**″ **verwenden**

Mit Hilfe des Programms ″Intervideo WinDVD Creator″ können Sie Video- und Audiodateien erfassen, bearbeiten und aufzeichnen. Sie können das Programm ″Intervideo WinDVD Creator″ auch zum Erstellen und Aufzeichnen von DVD-Videos unter Verwendung Ihrer eigenen Video- und Audiodateien verwenden. Ausführliche Informationen zu den Funktionen von Intervideo WinDVD Creator finden Sie im Online-Benutzerhandbuch zu WinDVD Creator auf der CD mit der Software und dem Benutzerhandbuch.

Die Hauptfunktionsbereiche innerhalb des Hauptfensters von WinDVD Creator sind **Capture**, **Edit**, **Author** und **Make Movie**. Über diese Funktionen können Sie Ihre eigenen Video- und Audiodateien importieren und bearbeiten. Speichern Sie sie anschließend in einem der folgenden unterstützten Formate: MPEG-1, MPEG-2, ASF, WMV und AVI.

Sind Ihre Video- und Audiodateien mit Hilfe der Funktionen **Capture** und **Edit** vorbereitet, können Sie ein angepasstes Menü mit der Funktion **Author** hinzufügen. Sie können Ihre eigenen Standbilder importieren, um sie als Menühintergrund zu verwenden, oder Sie können eines der Beispielbilder auswählen. Ist Ihr Film fertig, fahren Sie mit **Make Movie** fort, wo Sie das Ausgabeformat und den beim Erstellen des Films verwendeten Videostandard auswählen können. Schreiben Sie Ihren Film auf den Datenträger, oder speichern Sie ihn auf der Festplatte, um ihn später zu schreiben.

Wenn Sie mit Hilfe des Programms ″WinDVD Creator Plus″ ein DVD-Image auf der Festplatte erstellen, können Sie die Option **Load Image to Burn** im Menü ″Project″ auswählen.

WinDVD Creator bietet außerdem die Möglichkeit, Videodateien direkt auf beschreibbaren DVD-Datenträgern mit Hilfe der Funktion **Disk Manager** aufzuzeichnen, ohne zusätzlichen Speicherplatz auf der Festplatte zu verwenden. Mit dem ″Disk Manager″ können Sie neue Videodateien aufnehmen oder bereits vorhandene Videodateien verwenden und anschließend Ihren Film fertig stellen, indem Sie ein angepasstes Menü erstellen. Ihr Film kann in den Videoformaten +VR oder -VR erstellt werden. Über den ″Disk Manager″ können Sie Ihren Film jederzeit bearbeiten, indem Sie Videosegmente hinzufügen oder löschen bzw. Ihr angepasstes Menü ändern.

**Anmerkung:** Datenträger mit den Videoformaten +VR und -VR sind nicht mit allen älteren Modellen von eigenständigen DVD-Playern kompatibel.

## <span id="page-26-0"></span>**Anhang A. Konfigurationseinstellungen des Einheitentreibers anpassen**

Microsoft Windows Me und Windows 2000 Professional verfügen über zwei Konfigurationsparameter für Einheitentreiber: ″Automatische Benachrichtigung beim Wechsel″ (Auto Insert Notify) und ″DMA″.

Mit Hilfe des Parameters ″Automatische Benachrichtigung beim Wechsel″ (Auto Insert Notify) kann der Computer einen Datenträger wiedergeben oder auf den Datenträger automatisch zugreifen, wenn dieser in das Laufwerk eingelegt wurde. Der DMA-Parameter verbessert das Leistungsverhalten des Computers, indem der DMA-Controller des Computers die Datenübertragung von der CD zum Speicher ausführt, wodurch der Mikroprozessor des Computers für die Ausführung wichtiger Tasks zur Verfügung steht. Durch das Aktivieren von DMA können beispielsweise Filme oder Spiele reibungsloser ausgeführt werden, weil der Mikroprozessor der Bildwiedergabe mehr Verarbeitungszeit zuordnen kann.

## **DMA für Windows Me aktivieren**

Gehen Sie wie folgt vor, um die DMA-Parametereinstellung für Windows Me zu ändern:

- 1. Klicken Sie auf **Start**.
- 2. Klicken Sie auf **Einstellungen**.
- 3. Klicken Sie auf **Systemsteuerung**.
- 4. Klicken Sie auf die Option für das Anzeigen aller Systemsteuerungsoptionen.
- 5. Klicken Sie doppelt auf **System**.
- 6. Klicken Sie auf die Registerkarte **Geräte-Manager**.
- 7. Klicken Sie doppelt auf **CD-ROM**.
- 8. Klicken Sie auf das Laufwerk, das Sie ändern möchten.
- 9. Klicken Sie auf die Registerkarte **Einstellungen**.
- 10. Aktivieren Sie Markierungsfeld **DMA**.
- 11. Klicken Sie auf **OK**.

### **DMA für Windows 2000 Professional aktivieren**

Gehen Sie wie folgt vor, um die Parametereinstellung für Windows 2000 Professional zu ändern:

- 1. Klicken Sie auf **Start**.
- 2. Klicken Sie auf **Einstellungen**.
- 3. Klicken Sie auf **Systemsteuerung**.
- 4. Klicken Sie doppelt auf **System**.
- 5. Klicken Sie auf die Registerkarte **Hardware**.
- 6. Klicken Sie auf die Schaltfläche **Geräte-Manager**.
- 7. Klicken Sie auf **IDE ATA/ATAPI-Controller**, um die Verzeichnisstruktur zu erweitern.
- 8. Klicken Sie auf die Einheit, die dem Controller entspricht, auf dem sich der DVD-Brenner befindet (**Primärer IDE-Kanal** oder **Sekundärer IDE-Kanal**).
- 9. Klicken Sie auf die Registerkarte **Erweiterte Einstellungen**.
- 10. Wählen Sie, das Pulldown-Menü **Übertragungsmodus** und anschließend **DMA, wenn verfügbar** aus.
- 11. Klicken Sie auf **OK**.
- 12. Klicken Sie auf **Schließen**, um das Fenster **Systemeigenschaften** zu schließen. Es wird eine Nachricht angezeigt, die besagt, dass die Systemeinstellungen geändert wurden.
- 13. Klicken Sie auf **OK**, um den Computer erneut zu starten.

## <span id="page-27-0"></span>**DMA für Windows XP aktivieren**

Gehen Sie wie folgt vor, um die DMA-Parametereinstellung im Windows XP-Desktop zu ändern:

- 1. Klicken Sie auf **Start**.
- 2. Klicken Sie auf **Systemsteuerung**.
- 3. Klicken Sie auf **Zur klassischen Ansicht wechseln**.
- 4. Klicken Sie doppelt auf **System**.
- 5. Klicken Sie auf die Registerkarte **Hardware**.
- 6. Klicken Sie auf die Schaltfläche **Geräte-Manager**.
- 7. Klicken Sie auf **IDE ATA/ATAPI-Controller**, um die Verzeichnisstruktur zu erweitern.
- 8. Klicken Sie doppelt auf den Controller, auf dem sich der DVD-Brenner befindet (**Primärer IDE-Kanal** oder **Sekundärer IDE-Kanal**).
- 9. Klicken Sie auf die Registerkarte **Erweiterte Einstellungen**.
- 10. Wählen Sie das Pulldown-Menü **Übertragungsmodus** aus, das der Position des DVD-Brenners entspricht (**Gerät 0** für Master, **Gerät 1** für Slave).
- 11. Wählen Sie **DMA, wenn verfügbar** aus.
- 12. Klicken Sie auf **OK**.

## **Digitale Tonextraktion aktivieren**

Das System muss entsprechend konfiguriert sein, um digitalisierten Ton von diesem Laufwerk wiedergeben zu können. Sie müssen zwei Einstellungen konfigurieren. Die eine Einstellung befindet sich in den Geräteeigenschaften, die zweite Einstellung im Windows Media Player.

Gehen Sie wie folgt vor, um die Geräteeigenschaften festzulegen:

1. Klicken Sie mit der rechten Maustaste auf **Arbeitsplatz**, und wählen Sie **Eigenschaften** aus.

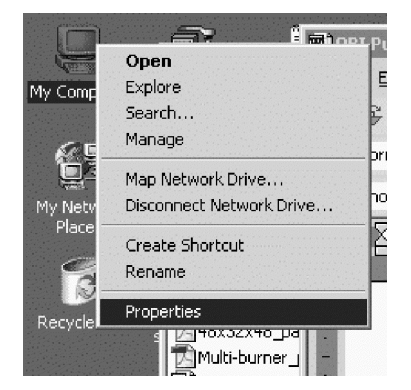

2. Wählen Sie auf der Registerkarte **Hardware** den Eintrag **Geräte-Manager** aus. Unter Windows Me zeigt die Registerkarte **Hardware** den Geräte-Manager direkt ohne das Klicken auf die Schaltfläche an, wie in der folgenden Abbildung dargestellt.

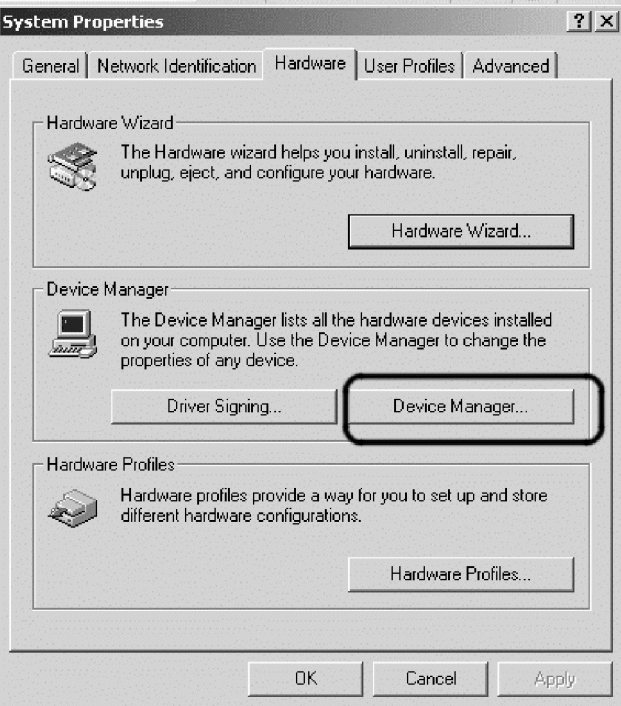

3. Erweitern Sie auf der Registerkarte **Geräte-Manager** das '+'-Zeichen für DVD/CD-ROM-Laufwerke, klicken Sie mit der rechten Maustaste auf das Laufwerk, und wählen Sie **Eigenschaften** aus.

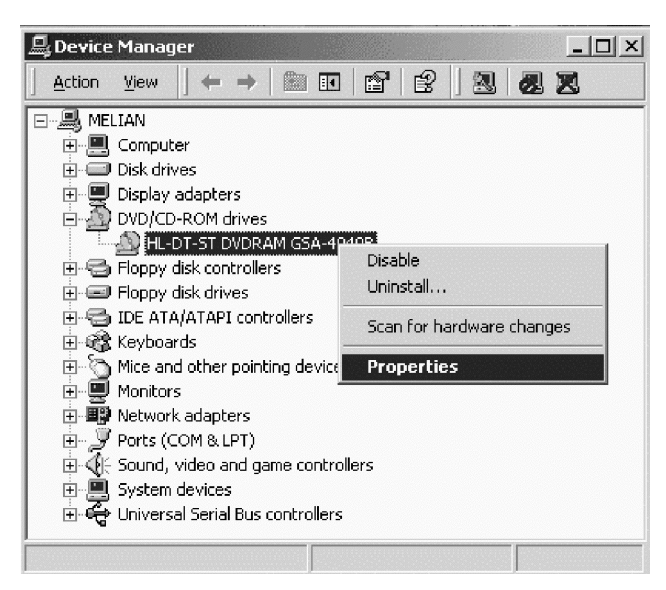

4. Wählen Sie die Registerkarte **Eigenschaften** aus, und aktivieren Sie das Markierungsfeld für das Aktivieren von digitalisiertem Ton, wie in der folgenden Abbildung dargestellt.

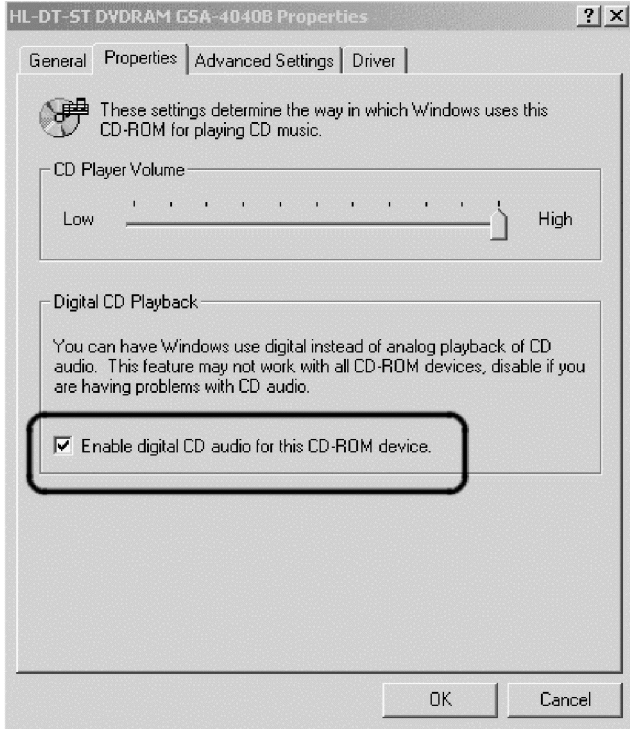

Gehen Sie wie folgt vor, um im Windows Media Player die Wiedergabe von digitalisiertem Ton zu aktivieren:

- 1. Öffnen Sie den Windows Media Player.
- 2. Wählen Sie **Extras**→**Optionen...** im Menü des Media Player aus.
- 3. Wählen Sie die Registerkarte für Audio-CD aus, und aktivieren Sie das Markierungsfeld für digitale Wiedergabe, wie in der unteren Abbildung dargestellt.

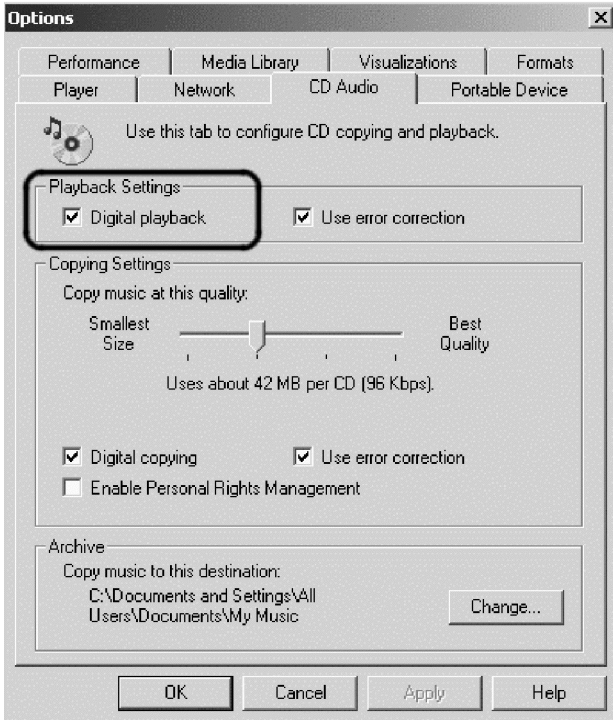

## <span id="page-30-0"></span>**Anhang B. Fehlerbehebung**

Computerfehler können durch Hard- oder Softwarefehler oder durch einen Fehler des Benutzers entstehen. Mit Hilfe der Informationen in diesem Abschnitt können Sie Fehler beheben oder nützliche Informationen für den Kundendiensttechniker zusammenstellen. Möglicherweise müssen Sie auch in der Dokumentation zu Ihrem Computer, Ihrem Betriebssystem oder Ihrer Audiokarte nachschlagen.

Prüfen Sie in der folgenden Liste nach, ob eine Fehlerbeschreibung Ihrer Situation entspricht.

#### **Die Erstellung einer Mehrfachsitzung-CD ist nicht möglich.**

Für eine weitere Sitzung muss genügend Speicherplatz auf dem Datenträger vorhanden sein. Zum Schreiben einer Sitzung muss zusätzlich zu dem Speicherbereich für die aufgezeichneten Daten Lead-in- und Lead-out-Speicherbereich (ca. 15 MB) vorhanden sein.

#### **Das Schreiben auf eine CD-R, CD-RW, DVD-R, DVD-RW oder DVD-RAM ist nicht möglich.**

Gehen Sie wie folgt vor:

- 1. Überprüfen Sie, ob der Prozess nicht durch einen Bildschirmschoner, ein Antivirenprogramm, ein Internet- oder E-Mail-Programm oder andere Software unterbrochen wird. Inaktivieren Sie die Funktionen, die den Schreibvorgang möglicherweise unterbrechen.
- 2. Überprüfen Sie, ob die Festplatte defragmentiert wurde.
- 3. Wenden Sie sich an den Hersteller des Festplattenlaufwerks oder an den Softwareanbieter, wenn ein älteres Festplattenlaufwerk während eines Schreibvorgangs eine Wärmerekalibrierung durchführt.
- 4. Tauschen Sie die CD aus, wenn sie fehlerhaft oder zerkratzt ist.
- 5. Inaktivieren Sie die Windows-Funktion ″Auto Insert Notify″ auf dem CD-ROM- und auf dem CD-RW-Laufwerk.

#### **Sie können die CD oder DVD nicht entnehmen**.

Gehen Sie wie folgt vor, nachdem Sie sichergestellt haben, dass das Laufwerk nicht dabei ist, auf den Datenträger zu schreiben:

- 1. Geben Sie die CD über die Software aus.
- 2. Drücken Sie die Entnahmetaste.
- 3. Schalten Sie den Computer aus. Warten Sie 45 Sekunden; schalten Sie den Computer anschließend ein, und drücken Sie die Entnahmetaste erneut.
- 4. Wenn andere Maßnahmen fehlschlagen, verwenden Sie die Notentnahmeöffnung. Anweisungen hierzu finden Sie im Abschnitt ["Datenträger](#page-17-0) manuell ausgeben" auf Seite 6.

#### **Sie können die CD oder DVD nicht lesen, nachdem sie beschrieben wurde**.

Gehen Sie wie folgt vor:

- 1. Wenn die CD oder DVD in einem anderen CD- oder DVD-Spieler gelesen wird bzw. wenn vorherige Sitzungen angezeigt werden, sind die Verzeichnisinformationen auf dem Datenträger möglicherweise beschädigt, so dass die CD oder DVD nicht lesbar ist. Informationen zur Fehlerbehebung finden Sie in der Dokumentation zur Software.
- 2. Möglicherweise ist die CD-R, CD-RW, DVD-R, DVD-RW oder DVD-RAM beschädigt. Verwenden Sie einen neuen Datenträger oder eine CD bzw. DVD eines anderen Herstellers.
- 3. Wenn Sie vom Schreiblaufwerk aus eine CD-RW, DVD-RW oder DVD-RAM lesen können, nicht jedoch von einem anderen CD-Laufwerk aus, müssen Sie darauf achten, dass ein UDF-Leseprogramm auf dem Computer installiert ist.
- 4. Vermeiden Sie es, den Schreibvorgang mit der langsameren 1X-Geschwindigkeit vorzunehmen, es sei denn, Ihr Computer macht dies erforderlich.

**Sie haben das System zurückgestellt, und die DVD-Wiedergabe wird nicht wiederaufgenommen.** Bei einigen Einheitentreibern ist dies das typische Verhalten. Die Wiedergabe wird fortgesetzt, wenn Sie WinDVD beenden und erneut starten.

#### **Wenn Sie WinDVD unter Windows 2000 verwenden, wird in einer Nachricht angezeigt, dass kein Overlay-Fenster erstellt werden konnte.**

Gehen Sie wie folgt vor:

- 1. Der Bildschirmeinheitentreiber muss aktualisiert werden, um die Overlay-Unterstützung zu aktivieren. Wenden Sie sich für Aktualisierungen an den Hersteller des Bildschirmadapters oder des Computers.
- 2. Möglicherweise ist die Auflösung der Anzeige zu hoch. Legen Sie die Auflösung auf 800 x 600 x 16 bpp bei 60 Hz fest.

#### **DVD-Filme werden nach dem Einlegen in das Laufwerk nicht automatisch gestartet.**

Gehen Sie wie folgt vor:

- 1. Unter Windows 2000 wird bei DVDs, die sowohl über Programme als auch über DVD-Video-Inhalt verfügen, automatisch der Programminhalt wiedergegeben. Um den Videoinhalt anzuzeigen, müssen Sie WinDVD automatisch starten.
- 2. Sie haben Unter Windows XP oder Windows Vista angegeben, dass Datenträger immer ausschließlich im Dateimodus gestartet werden sollen. Informationen zum Wiederherstellen der Programmstandardwerte entnehmen Sie dem Windows Onlinehandbuch.

#### **Der Film ist in Einzelbilder zerhackt, oder Einzelbilder werden nicht angezeigt.**

Gehen Sie wie folgt vor:

- 1. Stellen Sie sicher, dass DMA für den Controller des Festplattenlaufwerks im Computer aktiviert ist.
- 2. Möglicherweise ist die Auflösung der Anzeige zu hoch. Legen Sie die Auflösung auf 800 x 600 x 16 bpp bei 60 Hz fest.
- 3. Wenn der Computer nicht mindestens über einen Pentium II 450-Mikroprozessor verfügt, lassen sich diese Probleme bei einigen DVDs nicht vermeiden.

#### **DVD-R DL-Datenträger kann nach dem Brennen in anderen Computern nicht gelesen werden.**

Gehen Sie wie folgt vor:

- 1. Wenden Sie sich an den Hersteller, um sicherzustellen, dass das Laufwerk DVD+R DL- und DVD-R DL-Datenträger lesen kann.
- 2. Gehen Sie wie folgt vor, um IMAPI für Windows XP zu aktivieren:
	- a. Klicken Sie doppelt auf **Arbeitsplatz**.
	- b. Klicken Sie mit der rechten Maustaste auf das DVD-Laufwerk.
	- c. Wählen Sie **Eigenschaften** aus.
	- d. Klicken Sie auf die Option für das Aufzeichnen.
	- e. Aktivieren Sie für dieses Laufwerk das Markierungsfeld für das Aktivieren der CD-Aufzeichnung.
	- f. Klicken Sie auf **Übernehmen**.
- 3. Installieren Sie das UDF-Leseprogramm (UDF, benutzerdefinierte Funktion) in dem anderen Computer.

#### **Ein Direct-to-Disc-Datenträgerfehler ist aufgetreten, und Sie können den Datenträger nicht ausgeben bzw. keinen Systemabschluss für den Computer ausführen.**

Gehen Sie wie folgt vor:

- 1. Warten Sie einige Minuten, bis die Betriebsanzeige des Laufwerks blinkt und erlischt. Versuchen Sie es anschließend erneut.
- 2. Entnehmen Sie den Datenträger über die Notentnahmeöffnung. Öffnen Sie den **Task-Manager**, und beenden Sie die Task ″DLAWCRTL.EXE″.
- 3. Schalten Sie den Computer aus.

## <span id="page-32-0"></span>**Anhang C. Technische Daten**

In diesem Anhang sind folgende Informationen enthalten:

- Physische Daten
- Anschlusswerte
- Umgebungsbedingungen
- Lesegeschwindigkeiten
- Schreibgeschwindigkeiten

#### **Physische Daten**

Die physischen Daten<sup>1</sup> des Laufwerks sind in der folgenden Tabelle aufgelistet.

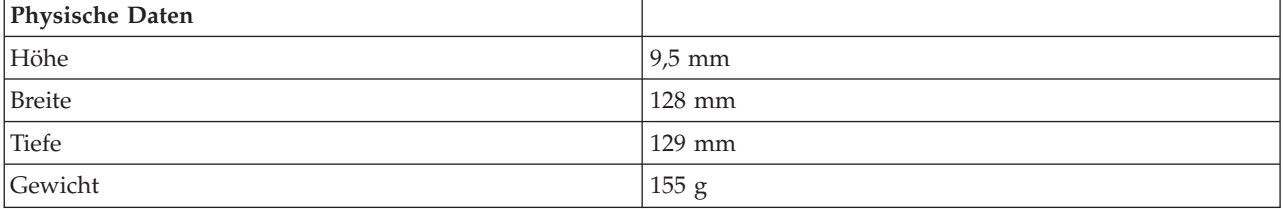

#### **Anschlusswerte**

In der folgenden Tabelle sind die Anschlusswerte nach Spannungshöhe für das Laufwerk aufgelistet. Die Anschlusswerte werden am Netzteilanschluss des Laufwerks gemessen. Es handelt sich um Nennwerte.

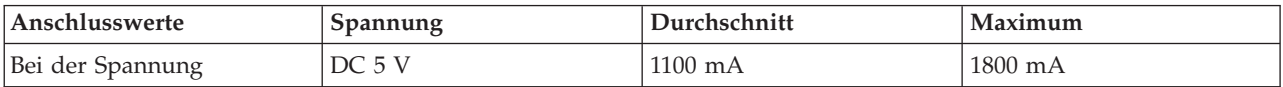

#### **Umgebungsbedingungen**

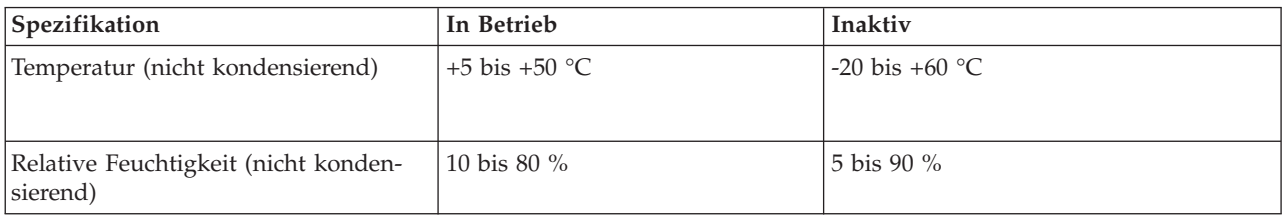

#### **Lesegeschwindigkeiten**

| Datenträger                                      | Lesegeschwindigkeit |
|--------------------------------------------------|---------------------|
| $CD-R$                                           | $24X$ Max.          |
| $CD-RW$                                          | $24X$ Max.          |
| CD-RW mit hoher Datenübertragungsgeschwindigkeit | $24X$ Max.          |
| Ultra Speed CD-RW                                | $24X$ Max.          |
| $DVD-R$                                          | 8X Max.             |

<sup>1.</sup> Daten zur Produktbeschreibung stellen Designzielsetzungen von Lenovo beim Entwurf dar und werden zu Vergleichszwecken angegeben; die tatsächlichen Ergebnisse können variieren, was von mehreren Faktoren abhängt. Diese Produktdaten stellen keine Gewährleistung dar. Daten können ohne Hinweis geändert werden.

<sup>©</sup> Lenovo 2007. In Teilen © IBM Corp. 2005. **21**

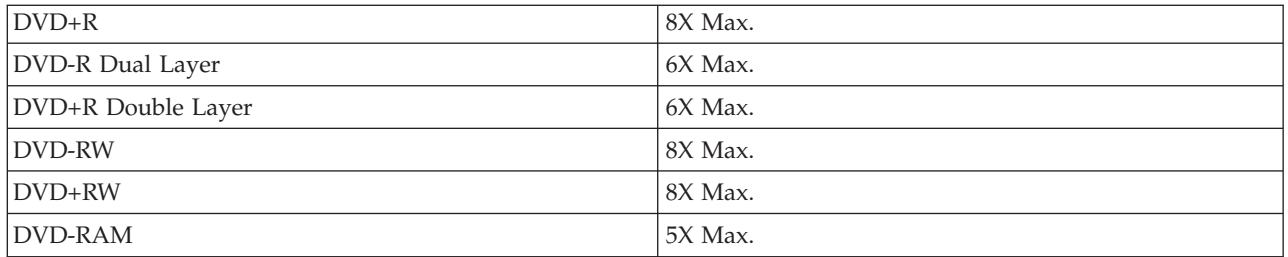

#### **Schreibgeschwindigkeiten**

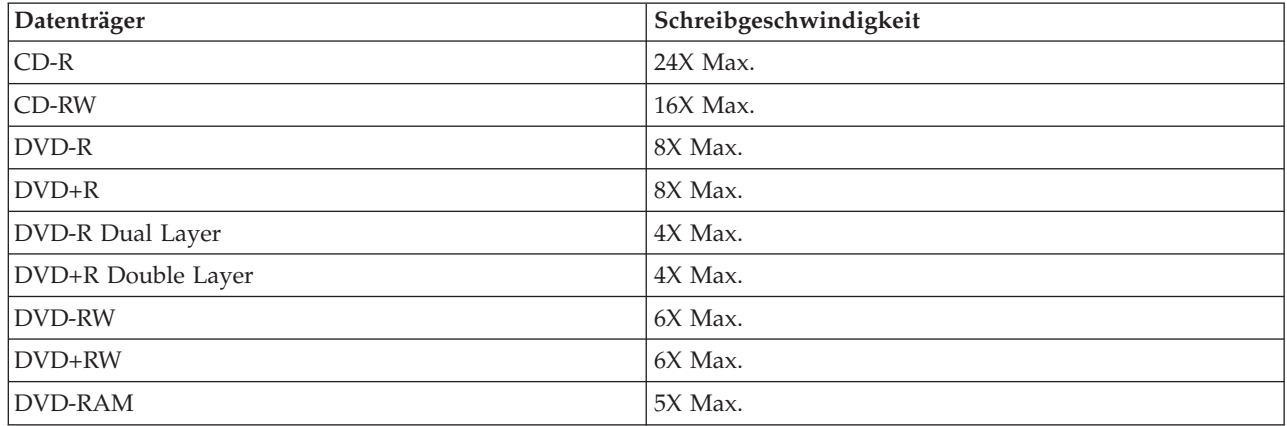

## <span id="page-34-0"></span>**Anhang D. Service und technische Unterstützung**

Nachfolgend wird die technische Unterstützung angegeben, die für Ihr Produkt während des Gewährleistungszeitraums bzw. für die gesamte Lebensdauer des Produkts zur Verfügung steht. Zur vollständigen Erläuterung der Lenovo Gewährleistungsbestimmungen lesen Sie bitte die Lenovo Gewährleistung.

## **Zusatzeinrichtung registrieren**

Registrieren Sie Ihre Zusatzeinrichtung, um den Produktservice in Anspruch zu nehmen und um Unterstützungsaktualisierungen sowie kostenloses und vergünstigtes Computerzubehör und Programme zu erhalten.

Registrieren Sie die Zusatzeinrichtung unter der Adresse http://www.lenovo.com/register

## **Technische Unterstützung (online)**

Technische Unterstützung online steht Ihnen für die gesamte Lebensdauer eines Produkts unter der Adresse http://www.lenovo.com/support zur Verfügung.

Während des Gewährleistungszeitraums steht Ihnen auch Unterstützung zum Austausch des Produkts oder von fehlerhaften Komponenten zur Verfügung. Ihr zuständiger Lenovo Ansprechpartner für technische Unterstützung kann Ihnen bei der Entscheidung für die bestmögliche Lösung behilflich sein. Ist die Zusatzeinrichtung zudem in einem Lenovo Computer installiert, gilt für diese Zusatzeinrichtung die gleiche Gewährleistung wie für den Computer, in dem sie installiert ist. Bei vielen Lenovo Computern kann dies bedeuten, dass für die Lenovo Zusatzeinrichtung Gewährleistungsservice von bis zu drei Jahren möglich ist.

## **Technische Unterstützung (per Telefon)**

Die Unterstützung bei der Installation und Konfiguration durch das Customer Support Center wird 90 Tage nach Zurückziehen der Zusatzeinrichtung vom Markt nach Ermessen von Lenovo entweder eingestellt oder kostenpflichtig angeboten. Weitere Unterstützung ist gegen eine Schutzgebühr erhältlich.

Wenn Sie sich an den Lenovo Ansprechpartner für technische Unterstützung wenden, halten Sie bitte nach Möglichkeit die folgenden Informationen bereit: Name und Nummer der Zusatzeinrichtung, Kaufnachweis, Computerhersteller, Modell, Seriennummer und das zugehörige Handbuch, den genauen Wortlaut der Fehlernachricht (wenn eine solche angezeigt wird), die Beschreibung des Fehlers sowie die Informationen zur Hardware- und Softwarekonfiguration für Ihr System.

Ihr Ansprechpartner möchte möglicherweise während des Anrufs den Fehler mit Ihnen am Computer durchgehen.

Die landesspezifischen Telefonnummern zum Anfordern von Unterstützung finden Sie unter der Adresse http://www.lenovo.com/support/phone.

## <span id="page-36-0"></span>**Anhang E. Lenovo Gewährleistung**

#### **L505-0010-00 09/2006**

Diese begrenzte Lenovo Gewährleistung wird nur für Lenovo Hardwareprodukte erbracht, die für den Eigenbedarf erworben wurden, und nicht für zum Wiederverkauf erworbene Maschinen. In anderen Dokumenten von Lenovo wird diese begrenzte Gewährleistung gelegentlich auch als ″Lenovo Gewährleistung″ oder ″Statement of Limited Warranty″ (SOLW) bezeichnet.

#### **Umfang dieser Gewährleistung**

Lenovo gewährleistet, dass jedes Hardwareprodukt während des Gewährleistungszeitraums bei normalem Gebrauch in Material und Ausführung fehlerfrei ist. Der Gewährleistungszeitraum für das Produkt beginnt mit dem Kaufdatum, das auf der Rechnung des Kunden angegeben ist, es sei denn, der Kunde wird von Lenovo anderweitig schriftlich informiert. Im Abschnitt **Gewährleistungsinformationen** ist angegeben, welcher Gewährleistungszeitraum und welche Art von Gewährleistungsservice für das Produkt des Kunden gelten.

**DIESE GEWÄHRLEISTUNG IST ABSCHLIESSEND UND ERSETZT SÄMTLICHE ETWAIGE SONS-TIGE GEWÄHRLEISTUNGSANSPRÜCHE. EINIGE LÄNDER ODER RECHTSORDNUNGEN ERLAUBEN NICHT DEN AUSSCHLUSS VERÖFFENTLICHTER ODER STILLSCHWEIGENDER GEWÄHRLEISTUNGEN, SO DASS OBIGE EINSCHRÄNKUNGEN MÖGLICHERWEISE NICHT ANWENDBAR SIND. IN DIESEM FALL SIND DERARTIGE GEWÄHRLEISTUNGEN AUF DIE GESETZLICHEN BESTIMMUNGEN SOWIE AUF DIE ZEITDAUER DES GEWÄHRLEISTUNGS-ZEITRAUMS BEGRENZT. NACH ABLAUF DES GEWÄHRLEISTUNGSZEITRAUMS WIRD KEI-NERLEI GEWÄHRLEISTUNG MEHR ERBRACHT. EINIGE LÄNDER ODER RECHTSORDNUN-GEN ERLAUBEN NICHT DIE BEGRENZUNG DER ZEITDAUER EINER STILLSCHWEIGENDEN GEWÄHRLEISTUNG, SO DASS OBIGE EINSCHRÄNKUNG DER ZEITDAUER MÖGLICHER-WEISE NICHT ANWENDBAR IST.**

#### **Gewährleistungsservice**

Funktioniert das Produkt während des Gewährleistungszeitraums nicht wie zugesagt, kann der Kunde von Lenovo oder von einem autorisierten Service-Provider, beide im Folgenden als ″Service-Provider″ bezeichnet, den entsprechenden Gewährleistungsservice erhalten. Ein Verzeichnis der Service-Provider und der jeweiligen Rufnummern ist unter www.lenovo.com/support/phone verfügbar.

Der Gewährleistungsservice ist möglicherweise nicht an allen Standorten verfügbar und kann je nach Standort unterschiedlich sein. Außerhalb des üblichen Servicebereichs eines Service-Providers können zusätzliche Gebühren anfallen. Informationen über bestimmte Standorte erhält der Kunde bei dem für ihn zuständigen Service-Provider.

#### **Fehlerbehebung durch den Service-Provider**

Wenn sich der Kunde an einen Service-Provider wendet, muss er die angegebenen Fehlerbestimmungsund Fehlerbehebungsprozeduren befolgen.

Der Service-Provider versucht, per Telefon oder über Remotezugriff eine Fehlerdiagnose vorzunehmen und den Fehler zu beheben. Der Kunde wird vom Service-Provider möglicherweise angewiesen, bestimmte Software-Updates herunterzuladen und zu installieren.

Kann der Fehler durch die Installation einer durch den Kunden austauschbaren Funktionseinheit (″CRU″), z. B. Tastatur, Maus, Lautsprecher, Speicher, Festplattenlaufwerk, Anschlussreplikator und andere leicht austauschbare Teile, behoben werden, liefert der Service-Provider dem Kunden die CRU zur Eigeninstallation.

Kann der Fehler per Telefon oder über Remotezugriff, durch Installation von Software-Updates oder durch eine CRU nicht behoben werden, wird der Service-Provider abhängig von der im Abschnitt **Gewährleistungsinformationen** beschriebenen Art des für das Produkt geltenden Gewährleistungsservice entsprechende Serviceleistungen veranlassen.

Stellt der Service-Provider fest, dass das Produkt nicht repariert werden kann, ersetzt der Service-Provider das Produkt durch ein funktionell mindestens gleichwertiges Produkt.

Stellt der Service-Provider fest, dass es nicht möglich ist, das Produkt zu reparieren oder einen Ersatz zu beschaffen, kann der Kunde das Produkt an die Verkaufsstelle oder an Lenovo zurückgeben und er erhält daraufhin eine Rückerstattung. Weitere Rechte sind ausgeschlossen.

#### **Austausch eines Produkts oder eines Teils**

Muss ein Produkt oder ein Teil des Produkts im Rahmen des Gewährleistungsservice ausgetauscht werden, geht das vom Service-Provider ausgetauschte Produkt bzw. das ausgetauschte Teil in das Eigentum von Lenovo über, während das Ersatzprodukt oder das Ersatzteil in das Eigentum des Kunden übergeht. Bei allen entfernten Teilen muss es sich um unveränderte Originalteile handeln. Das Ersatzprodukt oder das Ersatzteil ist unter Umständen nicht neu, befindet sich jedoch in einem einwandfreien Betriebszustand und ist dem ausgetauschten Teil funktionell mindestens gleichwertig. Das Ersatzprodukt oder das Ersatzteil erhält den Gewährleistungsstatus des ausgetauschten Produkts oder des ausgetauschten Teils.

Bevor der Service-Provider ein Produkt oder ein Teil austauscht, erklärt sich der Kunde mit Folgendem einverstanden:

- 1. alle nicht durch diesen Gewährleistungsservice abgedeckten Features, Teile, Optionen, Änderungen und Zubehörteile zu entfernen;
- 2. sicherzustellen, dass keine rechtlichen Verpflichtungen bzw. Einschränkungen bestehen, die dem Ersetzen des Produkts oder eines Teils entgegenstehen und
- 3. bei einem Produkt, das nicht das Eigentum des Kunden ist, die Genehmigung des Eigentümers für den Gewährleistungsservice dieses Produkts durch den Service-Provider einzuholen.

#### **Weitere Zuständigkeiten des Kunden**

Soweit zutreffend, erklärt sich der Kunde vor Erbringung des Gewährleistungsservice mit Folgendem einverstanden:

- 1. die vom Service-Provider vorgegebene Vorgehensweise zur Serviceanforderung zu befolgen,
- 2. alle auf dem Produkt befindlichen Programme und Daten zu sichern,
- 3. dem Service-Provider alle für die Erbringung des Gewährleistungsservice erforderlichen Systemberechtigungen und Kennwörter sowie den hierfür erforderlichen freien und sicheren Zugang zu seinen Räumlichkeiten und Systemen zu gewähren und
- 4. sicherzustellen, dass alle Informationen über identifizierte oder identifizierbare Personen (″persönliche Daten″) auf dem Produkt gelöscht werden oder dass für den Fall, dass nicht gelöschte persönliche Daten auf dem Produkt vorhanden sind, alle einschlägigen Rechtsvorschriften eingehalten werden.

#### **Nutzung von persönlichen Informationen**

Im Rahmen der Durchführung von Gewährleistungsservices werden von Lenovo Daten bezüglich der Fehlermeldung und Kontaktinformationen, darunter Name, Adresse, Rufnummer und E-Mail-Adresse, erhoben, verarbeitet, gespeichert und verwendet. Diese Daten werden im Rahmen der Abwicklung dieser Gewährleistung sowie zur Verbesserung der Geschäftsbeziehung mit dem Kunden, z. B. zur Durchführung interner Bewertungen der Effizienz des erbrachten Gewährleistungsservice, verwendet. Lenovo ist

zur Kontaktaufnahme berechtigt, um die Kundenzufriedenheit bezüglich der erbrachten Services zu erfragen und den Kunden auf etwaige Rückrufaktionen und Sicherheitsprobleme hinzuweisen. Zu diesen Zwecken können die Kundendaten an Unternehmensstandorte in anderen Ländern oder an im Auftrag von Lenovo tätige Unternehmen weitergegeben werden. Lenovo kann die Kontaktdaten des Kunden offenlegen, sofern dies gesetzlich oder gerichtlich erforderlich ist.

#### **Gewährleistungsausschluss**

Folgendes ist nicht Bestandteil dieser Gewährleistung:

- v unterbrechungsfreier oder fehlerfreier Betrieb eines Produkts;
- Verlust oder Beschädigung von Daten des Kunden;
- v vorinstallierte oder nachträglich installierte Softwareprogramme;
- v Störungen oder Schäden, die durch nicht sachgerechte Verwendung, Unfälle, Änderungen, ungeeignete Betriebsumgebung, Naturkatastrophen, Spannungsschwankungen oder unsachgemäße Wartung durch den Kunden verursacht wurden;
- v Produkte anderer Hersteller, einschließlich der Produkte, die Lenovo auf Kundenanfrage hin zusammen mit einem Lenovo Produkt beschafft und bereitstellt oder in ein Lenovo Produkt integriert;
- v technische oder andere Unterstützung, wie z. B. Unterstützung bei Fragen zu Vorgehensweisen und solchen Fragen, die sich auf die Einrichtung und Installation des Produkts beziehen.

Bei Entfernung oder Veränderung der Typenschilder bzw. Teilenummern am Produkt oder an den Produktteilen erlischt die Gewährleistung.

#### **Haftungsbegrenzung**

Lenovo trägt die Verantwortung für den Verlust bzw. die Beschädigung des Produkts, 1) während es sich im Besitz des Service-Providers befindet oder 2) in Fällen, in denen der Service-Provider für den Transport verantwortlich ist, während es sich auf dem Transportweg befindet.

Weder Lenovo noch der Service-Provider ist verantwortlich für Kundendaten, wie z. B. vertrauliche, private oder persönliche Daten, die auf einem Produkt vorhanden sind. Solche Daten müssen vor der Wartung oder der Rückgabe des Produkts entfernt und/oder gesichert werden.

Soweit der Kunde aus Verschulden von Lenovo oder aus sonstigen Gründen von Lenovo Schadensersatz verlangen kann, ist die Haftung von Lenovo unabhängig von der Rechtsgrundlage, auf der der Schadensersatzanspruch gegen Lenovo beruht (einschließlich Verletzung wesentlicher Vertragspflichten, Fahrlässigkeit, unrichtiger Angaben oder anderer Ansprüche aus dem Vertrag oder auf Grund unerlaubter Handlungen), und außer in Fällen der gesetzlich zwingenden Haftung begrenzt auf die Höhe der tatsächlichen direkten Schäden, die der Kunde erlitten hat, sowie auf die Höhe des Kaufpreises, den der Kunde für das Produkt gezahlt hat. Diese Haftungsbegrenzung gilt nicht für Körperverletzung (einschließlich Tod) und Schäden an Immobilien und beweglichen Sachen, für die Lenovo rechtlich haftbar ist.

Diese Haftungsbegrenzung gilt auch für die Lieferanten und Reseller von Lenovo sowie für den Service-Provider. Dies ist der maximale Betrag, für den Lenovo, die Lieferanten, die Reseller und der Service-Provider insgesamt haftbar gemacht werden können.

**AUF KEINEN FALL SIND LENOVO, DIE LIEFERANTEN, RESELLER ODER SERVICE-PROVIDER IN FOLGENDEN FÄLLEN HAFTBAR, AUCH WENN AUF DIE MÖGLICHKEIT SOLCHER SCHÄ-DEN HINGEWIESEN WURDE: 1) ANSPRÜCHE DRITTER AUF SCHADENSERSATZ GEGENÜBER DEM KUNDEN; 2) VERLUST ODER BESCHÄDIGUNG VON DATEN DES KUNDEN; 3) SPEZIELLE, MITTELBARE ODER FOLGESCHÄDEN ODER ANDERE WIRTSCHAFTLICHE FOLGESCHÄDEN, EINSCHLIESSLICH ENTGANGENER GEWINNE, GESCHÄFTSABSCHLÜSSE, UMSÄTZE, SCHÄDI-GUNG DES GUTEN NAMENS ODER VERLUST ERWARTETER EINSPARUNGEN. EINIGE LÄN-DER ODER RECHTSORDNUNGEN ERLAUBEN NICHT DEN AUSSCHLUSS ODER DIE BEGREN-**

#### <span id="page-39-0"></span>**ZUNG VON FOLGESCHÄDEN, SO DASS OBIGE EINSCHRÄNKUNGEN UND AUSSCHLÜSSE MÖGLICHERWEISE NICHT ANWENDBAR SIND.**

#### **Schlichtung**

Wenn der Kunde das Produkt in **Kambodscha, Indonesien, Vietnam, Sri Lanka** oder auf den **Philippinen** erworben hat, werden Verfahren und Streitigkeiten, die sich aus dieser Vereinbarung ergeben oder damit in Zusammenhang stehen, in Singapur durch Schiedsspruch geregelt bzw. beigelegt, und diese Vereinbarung wird in Übereinstimmung mit den Gesetzen Singapurs geregelt, ausgelegt und durchgeführt, ungeachtet unterschiedlicher Rechtsgrundlagen. Wenn der Kunde das Produkt in **Indien** erworben hat, werden Verfahren und Streitigkeiten, die sich aus dieser Vereinbarung ergeben oder damit in Zusammenhang stehen, in Bangalore, Indien, durch Schiedsspruch geregelt bzw. beigelegt. Schiedsverfahren in Singapur werden in Übereinstimmung mit den geltenden Richtlinien des Singapore International Arbitration Center (″SIAC-Richtlinien″) durchgeführt. Schiedsverfahren in Indien werden in Übereinstimmung mit den geltenden Gesetzen Indiens durchgeführt. Der in Schriftform abzufassende Schiedsspruch ist endgültig und bindend für alle Parteien ohne Einspruchsmöglichkeit und muss eine Darlegung der Fakten sowie eine Begründung enthalten. Die Verkehrssprache für sämtliche Schiedsverfahren ist Englisch (die zum Verfahren gehörenden Dokumente müssen ebenfalls in Englisch abgefasst sein). Die englische Version dieser Vereinbarung ist in solchen Verfahren die verbindliche und hat Vorrang vor allen anderen Sprachen.

#### **Weitere Rechte**

**DIESE GEWÄHRLEISTUNG ERMÖGLICHT DEM KUNDEN DIE GELTENDMACHUNG BESTIMM-TER RECHTE, DIE ABHÄNGIG VOM JEWEILIGEN LAND ODER DER JEWEILIGEN RECHTSORD-NUNG VONEINANDER ABWEICHEN KÖNNEN. DER KUNDE HAT MÖGLICHERWEISE IM RAH-MEN GELTENDEN RECHTS ODER IM RAHMEN SCHRIFTLICHER VEREINBARUNGEN MIT LENOVO WEITERE RECHTE. GESETZLICH UNABDINGBARE RECHTE, EINSCHLIESSLICH DER VERBRAUCHERSCHUTZRECHTE IM RAHMEN NATIONALER RECHTLICHER BESTIMMUNGEN FÜR DEN VERKAUF VON KONSUMGÜTERN, GEHEN DIESEN BESTIMMUNGEN VOR.**

#### **Europäischer Wirtschaftsraum (EWR)**

Kunden im Europäischen Wirtschaftsraum (EWR) können über die folgende Adresse mit Lenovo Kontakt aufnehmen: Lenovo Warranty & Service Quality Dept., PO Box 19547, Inverkip Road, Greenock, Scotland PA16 9WX. Serviceleistungen im Rahmen dieser Gewährleistung für Lenovo Hardwareprodukte, die in EWR-Ländern erworben wurden, können in allen EWR-Ländern in Anspruch genommen werden, in denen das Produkt von Lenovo angekündigt und zur Verfügung gestellt wurde.

Diese begrenzte Lenovo Gewährleistung steht unter www.lenovo.com/warranty auch in anderen Sprachen zur Verfügung.

## **Gewährleistungsinformationen**

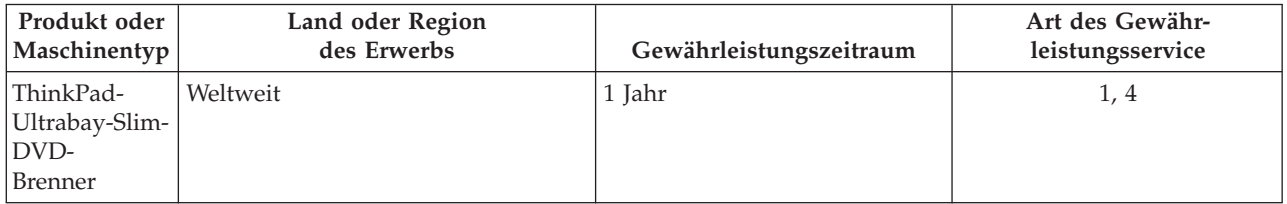

Falls erforderlich, leistet der Service-Provider Reparatur- oder Austauschservice, abhängig von der für das Produkt angegebenen Art des Gewährleistungsservice sowie abhängig vom verfügbaren Service. Der Zeitrahmen des Service ist abhängig von der Uhrzeit des Anrufs, der Verfügbarkeit der Teile und anderen Faktoren.

Eine Gewährleistung von einem Jahr für Teile und einem Jahr für Serviceleistungen bedeutet beispielsweise, dass Lenovo Gewährleistungsservice im ersten Jahr des Gewährleistungszeitraums (oder bei entsprechenden gesetzlichen Bestimmungen über einen längeren Zeitraum) zur Verfügung stellt.

#### **Art des Gewährleistungsservice**

#### **1. CRU-Service**

Im Rahmen des CRU-Service liefert der Service-Provider dem Kunden CRUs (Customer Replaceable Units, durch den Kunden austauschbare Funktionseinheiten), damit der Kunde die Installation selbst vornehmen kann. Die meisten CRUs sind leicht zu installieren, für einige CRUs sind jedoch bestimmte technische Kenntnisse und Werkzeuge erforderlich. CRU-Informationen sowie Anweisungen zum Austausch der CRU werden mit dem Produkt geliefert und sind auf Anfrage jederzeit bei Lenovo erhältlich. Im Rahmen einer anderen für das Produkt geltenden Art von Gewährleistungsservice kann der Kunde die Installation einiger CRUs von einem Service-Provider durchführen lassen. Die Installation externer CRUs (z. B. Mäuse, Tastaturen oder Bildschirme) liegt in der Zuständigkeit des Kunden. In dem mit einer Ersatz-CRU gelieferten Material ist angegeben, ob die fehlerhafte CRU an Lenovo zurückgegeben werden muss. Ist eine Rückgabe vorgesehen, 1) sind im Lieferumfang der Ersatz-CRU Anweisungen für die Rückgabe, ein bereits frankierter Versandaufkleber und ein Versandkarton enthalten, und 2) kann der Service-Provider dem Kunden die Ersatz-CRU in Rechnung stellen, falls der Kunde die fehlerhafte CRU nicht innerhalb von dreißig (30) Tagen nach Erhalt der Ersatz-CRU an den Service-Provider zurückschickt.

#### **2. Vor-Ort-Service**

Im Rahmen des Vor-Ort-Service wird das Produkt vom Service-Provider vor Ort repariert oder ausgetauscht. Der Kunde muss dafür Sorge tragen, dass am Standort des Lenovo Produkts ausreichend Platz zum Zerlegen und erneuten Zusammenbauen des Lenovo Produkts vorhanden ist. Manche Produkte müssen zur Durchführung bestimmter Reparaturen eventuell an ein Service-Center eingeschickt werden.

#### **3. Kurier- oder Aufbewahrungsservice**

Im Rahmen des Kurier- oder Aufbewahrungsservice wird das Produkt in einem bestimmten Service-Center repariert oder ausgetauscht. Der Transport wird vom Service-Provider organisiert. Die entsprechende Vorbereitung des Produkts liegt in der Zuständigkeit des Kunden. Ein Versandkarton wird dem Kunden zur Verfügung gestellt, in dem der Kunde das Produkt an das angegebene Service-Center schicken kann. Ein Kurierdienst holt das Produkt ab und transportiert es zum angegebenen Service-Center. Nach der Reparatur oder dem Austausch veranlasst das Service-Center den Rücktransport des Produkts an den Standort des Kunden.

#### **4. Anlieferung durch den Kunden oder per Versand**

Im Rahmen der Anlieferung durch den Kunden oder des Versandservice wird das Produkt in einem bestimmten Service-Center repariert oder ausgetauscht. Der Transport oder der Versand liegt in der Zuständigkeit des Kunden. Der Kunde ist dafür verantwortlich, das Produkt gut verpackt entsprechend den Angaben des Service-Providers an den angegebenen Standort zu transportieren oder einzuschicken (vorab bezahlt, sofern nichts anderes angegeben ist). Nachdem das Produkt repariert oder ausgetauscht wurde, wird es für den Kunden zum Abholen bereitgehalten. Wird das Produkt nicht abgeholt, entscheidet der Service-Provider nach eigenem Ermessen über den weiteren Verbleib des Produkts. Im Rahmen des Versandservice wird das Produkt auf Kosten von Lenovo an den Kunden zurückgeschickt, sofern der Service-Provider nichts anderes angegeben hat.

## <span id="page-41-0"></span>**Ergänzung zu den Gewährleistungsbestimmungen für Mexiko**

Diese Ergänzung ist Teil der begrenzten Lenovo Gewährleistung und gilt ausschließlich für Produkte, die auf dem Gebiet von Mexiko geliefert und vertrieben werden. Im Falle eines Rechtsstreites gelten die Bestimmungen dieser Ergänzung.

Für alle bei Lieferung auf den Geräten vorinstallierten Softwareprogramme gilt eine Gewährleistung von dreißig (30) Tagen für Installationsfehler ab dem Datum des Erwerbs. Lenovo ist nicht verantwortlich für in diesen Softwareprogrammen enthaltene Daten und/oder zusätzliche Softwareprogramme, die vom Kunden oder nach dem Erwerb des Produkts installiert wurden.

Services, die nicht der Gewährleistung zugerechnet werden können, werden nach vorheriger Genehmigung dem Endbenutzer in Rechnung gestellt.

Wenn der Kunde einen Reparaturservice, der der Gewährleistung unterliegt, in Anspruch nehmen möchte, wendet er sich telefonisch an das zuständige Customer Support Center (Telefonnummer 001-866- 434-2080). Hier wird ihm die Adresse des nächstgelegenen autorisierten Service-Centers genannt. Sollte sich in der Stadt, am Standort oder im Umkreis von 70 km um den Standort des Kunden kein autorisiertes Service-Center befinden, beinhaltet die Gewährleistung die üblichen Transportkosten für den Transport des Produkts zum nächstgelegenen autorisierten Service-Center. Der Kunde muss sich telefonisch an das nächstgelegene autorisierte Service-Center wenden, um die erforderlichen Einverständniserklärungen oder Informationen zum Transport des Produkts und der Adresse des Service-Centers einzuholen.

Eine Liste von autorisierten Service-Centern ist unter der folgenden Adresse erhältlich:

http://www.lenovo.com/mx/es/servicios

**Fertigung: SCI Systems de México, S.A. de C.V. Av. De la Solidaridad Iberoamericana No. 7020 Col. Club de Golf Atlas El Salto, Jalisco, México C.P. 45680, Tel. 01-800-3676900**

**Marketing: Lenovo de México, Comercialización y Servicios, S. A. de C. V. Alfonso Nápoles Gándara No 3111 Parque Corporativo de Peña Blanca Delegación Álvaro Obregón México, D.F., México C.P. 01210, Tel. 01-800-00-325-00**

## <span id="page-42-0"></span>**Anhang F. Bemerkungen**

Möglicherweise bietet Lenovo die in dieser Dokumentation beschriebenen Produkte, Services oder Funktionen nicht in allen Ländern an. Informationen über die gegenwärtig im jeweiligen Land verfügbaren Produkte und Services sind beim Lenovo Ansprechpartner erhältlich. Hinweise auf Lenovo Lizenzprogramme oder andere Lenovo Produkte bedeuten nicht, dass nur Programme, Produkte oder Services von Lenovo verwendet werden können. Anstelle der Lenovo Produkte, Programme oder Services können auch andere, ihnen äquivalente Produkte, Programme oder Services verwendet werden, solange diese keine gewerblichen oder anderen Schutzrechte von Lenovo verletzen. Die Verantwortung für den Betrieb von Fremdprodukten, Fremdprogrammen und Fremdservices liegt beim Kunden.

Für in diesem Handbuch beschriebene Erzeugnisse und Verfahren kann es Lenovo Patente oder Patentanmeldungen geben. Mit der Auslieferung dieser Dokumentation ist keine Lizenzierung dieser Patente verbunden. Lizenzanforderungen sind schriftlich an folgende Adresse zu richten (Anfragen an diese Adresse müssen auf Englisch formuliert werden):

*Lenovo (United States), Inc. 1009 Think Place - Building One Morrisville, NC 27560 U.S.A. Attention: Lenovo Director of Licensing*

Lenovo Group Ltd. stellt die Veröffentlichung ohne Wartung (auf ″as-is″-Basis) zur Verfügung und übernimmt keine Gewährleistung für die Handelsüblichkeit, die Verwendungsfähigkeit für einen bestimmten Zweck und die Freiheit der Rechte Dritter. Einige Rechtsordnungen erlauben keine Gewährleistungsausschlüsse bei bestimmten Transaktionen, so dass dieser Hinweis möglicherweise nicht zutreffend ist.

Trotz sorgfältiger Bearbeitung können technische Ungenauigkeiten oder Druckfehler in dieser Veröffentlichung nicht ausgeschlossen werden. Die Angaben in diesem Handbuch werden in regelmäßigen Zeitabständen aktualisiert. Lenovo kann ohne weitere Mitteilung jederzeit Verbesserungen und/oder Änderungen an den in dieser Veröffentlichung beschriebenen Produkten und/oder Programmen vornehmen.

Die in diesem Dokument beschriebenen Produkte sind nicht zur Verwendung bei Implantationen oder anderen lebenserhaltenden Anwendungen, bei denen ein Nichtfunktionieren zu Verletzungen oder zum Tod führen könnte, vorgesehen. Die Informationen in diesem Dokument beeinflussen oder ändern nicht die Lenovo Produktspezifikationen oder Gewährleistungen. Keine Passagen in dieser Dokumentation stellen eine ausdrückliche oder stillschweigende Lizenz oder Anspruchsgrundlage bezüglich der gewerblichen Schutzrechte von Lenovo oder von anderen Firmen dar. Alle Informationen in diesem Dokument wurden in bestimmten Umgebungen erfasst und werden zur Veranschaulichung präsentiert. In anderen Betriebsumgebungen werden möglicherweise andere Ergebnisse erfasst.

Werden an Lenovo Informationen eingesandt, können diese beliebig verwendet werden, ohne dass eine Verpflichtung gegenüber dem Einsender entsteht.

Verweise in dieser Veröffentlichung auf Websites anderer Anbieter dienen lediglich als Benutzerinformationen und stellen keinerlei Billigung des Inhalts dieser Websites dar. Die auf diesen Websites verfügbaren Informationen beziehen sich nicht auf die für dieses Lenovo Produkt bereitgestellten Informationen. Die Verwendung dieser Informationen geschieht auf eigene Verantwortung.

Alle in diesem Dokument enthaltenen Leistungsdaten stammen aus einer gesteuerten Umgebung. Die Ergebnisse, die in anderen Betriebsumgebungen erzielt werden, können daher erheblich von den hier erzielten Ergebnissen abweichen. Einige Daten stammen möglicherweise von Systemen, deren Entwicklung noch nicht abgeschlossen ist. Eine Gewährleistung, dass diese Daten auch in allgemein verfügbaren Systemen erzielt werden, kann nicht gegeben werden. Darüber hinaus wurden einige Daten unter

<span id="page-43-0"></span>Umständen durch Extrapolation berechnet. Die tatsächlichen Ergebnisse können abweichen. Benutzer dieses Dokuments sollten die entsprechenden Daten in ihrer spezifischen Umgebung prüfen.

## **Hinweise zur Wiederverwertung**

Lenovo Kunden werden gebeten, ihre nicht mehr benötigten IT-Geräte einer ordnungsgemäßen Wiederverwertung/Entsorgung zuzuführen. Lenovo bietet Kunden entsprechende Programme zur umweltgerechten Wiederverwertung/Entsorgung ihrer IT-Produkte an. Informationen über diese Angebote stehen auf der Lenovo Internetsite unter http://www.pc.ibm.com/ww/lenovo/about/ environment/.

## **Marken**

Folgende Namen sind in gewissen Ländern (oder Regionen) Marken von Lenovo:

Lenovo ThinkPad Ultrabay

IBM ist in gewissen Ländern eine Marke der International Business Machines Corporation und wird unter Lizenz verwendet.

Microsoft, Windows und Vista sind in gewissen Ländern Marken der Microsoft Corporation.

Andere Namen von Unternehmen, Produkten und Services können Marken oder Servicemarken anderer Unternehmen sein.

## <span id="page-44-0"></span>**Anhang G. Hinweise zur elektromagnetischen Verträglichkeit**

Die folgenden Informationen beziehen sich auf den ThinkPad-Ultrabay-Slim-DVD-Brenner.

## **FCC (Federal Communications Commission)**

#### **ThinkPad-Ultrabay-Slim-DVD-Brenner - (41N5643)**

Dieses Gerät wurde getestet und liegt gemäß Teil 15 der FCC-Regeln innerhalb der Grenzwerte für digitale Geräte der Klasse B. Diese Grenzwerte sind dafür gedacht, einen ausreichenden Schutz gegen Störungen zu bieten, wenn das Gerät in einem Wohngebiet betrieben wird. Dieses Gerät erzeugt, verwendet und strahlt Hochfrequenzenergie ab. Werden bei der Installation und dem Betrieb die Anweisungen nicht befolgt, können eventuell HF-Kommunikationseinrichtungen gestört werden. Es besteht jedoch keine Gewährleistung, dass bei einer bestimmten Installation keine Interferenzen auftreten. Wenn dieses Gerät Störungen beim Radio- oder Fernsehempfang verursacht - dies kann durch Ein- und Ausschalten des Geräts festgestellt werden - wird dem Benutzer empfohlen, die Störungen mit Hilfe einer der folgenden Maßnahmen zu beseitigen:

- v Empfangsantenne neu ausrichten oder anders positionieren.
- Abstand zwischen Gerät und Empfänger vergrößern.
- v Gerät an einer Steckdose anschließen, die sich an einem anderen Stromkreis befindet als die Steckdose, an die der Empfänger angeschlossen ist.
- Sich mit weiteren Fragen an Ihren Vertragshändler oder Ansprechpartner wenden.

Lenovo übernimmt keine Verantwortung für Störungen beim Radio- oder Fernsehempfang, die durch ungeeignete Kabel oder Stecker bzw. eigenmächtige Änderungen am Gerät entstehen. Durch eigenmächtige Änderungen kann die Berechtigung des Benutzers zum Betrieb des Gerätes erlöschen. Dieses Gerät entspricht Teil 15 der FCC-Regeln. Der Betrieb unterliegt den folgenden zwei Bedingungen: (1) Dieses Gerät darf keine Störungen verursachen, und (2) dieses Gerät muss gegen Störungen von außen abgeschirmt sein, auch gegen Störungen, die den Betrieb beeinträchtigen können. Verantwortlich:

Lenovo (United States) Incorporated 1009 Think Place - Building One Morrisville, NC 27650 Telefon: 919-294-5900

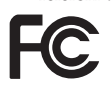

#### **Industry Canada Class B emission compliance statement**

This Class B digital apparatus complies with Canadian ICES-003. **Avis de conformité à la réglementation d'Industrie Canada**

Cet appareil numérique de la classe B est conforme à la norme NMB-003 du Canada. **EU-EMC Directive (89/336/EEC) as amended by Directive 93/86/EEC EN 55022 class B Statement of Compliance Deutschsprachiger EU Hinweis:**

**Hinweis für Geräte der Klasse B EU-Richtlinie zur Elektromagnetischen Verträglichkeit** Dieses Produkt entspricht den Schutzanforderungen der EU-Richtlinie 89/336/EWG zur Angleichung der Rechtsvorschriften über die elektromagnetische Verträglichkeit in den EU-Mitgliedsstaaten und hält die Grenzwerte der EN 55022 Klasse B ein.

Um dieses sicherzustellen, sind die Geräte wie in den Handbüchern beschrieben zu installieren und zu betreiben. Des Weiteren dürfen auch nur von Lenovo empfohlene Kabel angeschlossen werden. Lenovo übernimmt keine Verantwortung für die Einhaltung der Schutzanforderungen, wenn das Produkt ohne Zustimmung von Lenovo verändert bzw. wenn Erweiterungskomponenten von Fremdherstellern ohne Empfehlung von Lenovo gesteckt/eingebaut werden.

**Deutschland: Einhaltung des Gesetzes über die elektromagnetische Verträglichkeit von Geräten** Dieses Produkt entspricht dem ″Gesetz über die elektromagnetische Verträglichkeit von Geräten (EMVG)″. Dies ist die Umsetzung der EU-Richtlinie 89/336/EWG in der Bundesrepublik Deutschland. Zulassungsbescheinigung laut dem Deutschen Gesetz über die elektromagnetische Verträglichkeit von Geräten (EMVG) vom 18. September 1998 **(bzw. der EMC EG Richtlinie 89/336) für Geräte der Klasse B** Dieses Gerät ist berechtigt, in Übereinstimmung mit dem Deutschen EMVG das EG-Konformitätszeichen - CE - zu führen.

Verantwortlich für die Konformitätserklärung nach Paragraf 5 des EMVG ist die Lenovo (Deutschland) GmbH, Pascalstr. 100, D-70569 Stuttgart. Informationen in Hinsicht EMVG Paragraf 4 Abs. (1) 4:

#### **Das Gerät erfüllt die Schutzanforderungen nach EN 55024 und EN 55022 Klasse B.**

#### **European Union - Compliance to the Electromagnetic Compatibility Directive**

This product is in conformity with the protection requirements of EU Council Directive 89/336/ECC on the approximation of the laws of the Member States relating to electromagnetic compatibility. Lenovo cannot accept responsibility for any failure to satisfy the protection requirements resulting from a non-recommended modification of the product, including the fitting of option cards from other manufacturers.

This product has been tested and found to comply with the limits for Class B Information Technology Equipment according to European Standard EN 55022. The limits for Class B equipment were derived for typical residential environments to provide reasonable protection against interference with licensed communication devices.

#### **Avis de conformité à la directive de l'Union Européenne**

Le présent produit satisfait aux exigences de protection énoncées dans la directive 89/336/CEE du Conseil concernant le rapprochement des législations des Etats membres relatives à la compatibilité électromagnétique. Lenovo décline toute responsabilité en cas de non-respect de cette directive résultant d'une modification non recommandée du produit, y compris l'ajout de cartes en option non Lenovo.

Ce produit respecte les limites des caractéristiques d'immunité des appareils de traitement de l'information définies par la classe B de la norme européenne EN 55022 (CISPR 22). La conformité aux spécifications de la classe B offre une garantie acceptable contre les perturbations avec les appareils de communication agréés, dans les zones résidentielles.

#### **Unión Europea - Normativa EMC**

Este producto satisface los requisitos de protección del Consejo de la UE, Directiva 89/336/CEE en lo que a la legislatura de los Estados Miembros sobre compatibilidad electromagnética se refiere.

Lenovo no puede aceptar responsabilidad alguna si este producto deja de satisfacer dichos requisitos de protección como resultado de una modificación no recomendada del producto, incluyendo el ajuste de tarjetas de opción que no sean Lenovo.

Este producto ha sido probado y satisface los límites para Equipos Informáticos Clase B de conformidad con el Estándar Europeo EN 55022. Los límites para los equipos de Clase B se han establecido para entornos residenciales típicos a fin de proporcionar una protección razonable contra las interferencias con dispositivos de comunicación licenciados.

#### **Unione Europea - Directiva EMC (Conformidad électromagnética)**

Questo prodotto è conforme alle normative di protezione ai sensi della Direttiva del Consiglio dell'Unione Europea 89/336/CEE sull'armonizzazione legislativa degli stati membri in materia di compatibilità elettromagnetica.

Lenovo non accetta responsabilità alcuna per la mancata conformità alle normative di protezione dovuta a modifiche non consigliate al prodotto, compresa l'installazione di schede e componenti di marca diversa da Lenovo.

Le prove effettuate sul presente prodotto hanno accertato che esso rientra nei limiti stabiliti per le apparecchiature di informatica Classe B ai sensi del Norma Europea EN 55022. I limiti delle apparecchiature della Classe B sono stati stabiliti al fine di fornire ragionevole protezione da interferenze mediante dispositivi di comunicazione in concessione in ambienti residenziali tipici.

## **ThinkPad**

Teilenummer: 41N5647

(1P) P/N: 41N5647

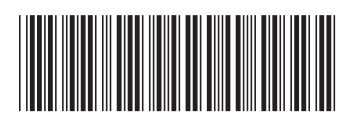